# ESCOLA POLITÈCNICA SUPERIOR D'ENGINYERIA DE MANRESA

TREBALL FI DE GRAU

# **Disseny i Creació d'un Sistema de Monitoratge Energètic per la Indústria 4.0**

*Autor:* Manuel Ángel Román Ramos

*Dirigit per:* Dr. Ilker Seyfetin Demirkol

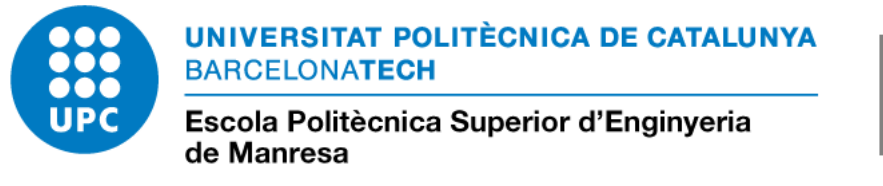

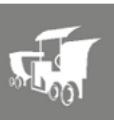

**Manresa, Gener 2023**

*Voldria agrair a APM Comercial Informàtica per haver-me orientat en la fase inicial del projecte, especialment a l'enginyer Josep Catot Bigas per haver-me resolt dubtes referents al monitoratge 4.0 i assessorar-me en necessitats energètiques que tenen les indústries. Al director del projecte el Dr. Ilker Seyfetin Demirkol, per haver-me donat suport durant tot el desenvolupament del projecte, i sobretot, al llarg d'aquests anys, ja que gràcies a ell he pogut arribar fins aquí.*

*Finalment, voldria donar les gràcies a la meva família per recolzar-me en tot moment i en especial, al Martí i al David que són els petits de la casa. Gràcies per creure sempre amb mi.*

# <span id="page-4-0"></span>**Declaration of Authorship**

Jo, Manuel Ángel Román Ramos, declaro que aquesta tesi i el treball que s'hi presenta són meus. Confirmo que:

- Aquest treball es va realitzar íntegrament o principalment durant la candidatura a un títol de recerca en aquesta Universitat.
- Quan he consultat l'obra publicada d'altres, això sempre s'atribueix clarament.
- On he citat de l'obra d'altres, sempre se'n dona la font. Amb l'excepció d'aquestes cites, aquesta tesi és totalment obra meva.

Manuel Ángel Román Ramos

v

### <span id="page-6-0"></span>ESCOLA POLITÈCNICA SUPERIOR D'ENGINYERIA DE MANRESA

# *Abstract*

## Grau d'Enginyeria en Sistemes TIC

### **Disseny i Creació d'un Sistema de Monitoratge Energètic per la Indústria 4.0**

## by Manuel Ángel Román Ramos

Avui dia, cada cop més indústries basen la seva activitat productiva en l'ús de sistemes intel·ligents per satisfer les seves necessitats. La perspectiva de la història industrial permet qüestionar problemes que afecten els sistemes de producció actuals com l'augment econòmic de l'energia entre altres recursos i matèries primeres.

Aquest projecte se centra en el disseny i creació d'un sistema de monitoratge energètic per a les indústries 4.0 amb l'objectiu que les empreses puguin controlar la seva producció per fer productes més sostenibles gastant el mínim de recursos i també tenir el control de la no producció quan l'energia es gasta sense cap propòsit. Un avantatge de la solució del sistema global és l'ús d'estàndards com MODBUS TCP, RESTFUL i les xarxes SCADA.

S'inclou una revisió dels conceptes bàsics relacionats amb la indústria 4.0 i els elements que conformen el sistema per separat com ara bases de dades, servidors i PLC.

D'altra banda, s'ha creat una interfície amb la finalitat de poder ajudar a un conjunt d'indústries cada cop més gran a mostrar el seu consum en temps real de la seva planta de producció. També s'ha creat un sistema ERP per fer estadístiques energètiques en diferents entorns industrials.

### <span id="page-8-0"></span>ESCOLA POLITÈCNICA SUPERIOR D'ENGINYERIA DE MANRESA

# *Abstract*

## Grau d'Enginyeria en Sistemes TIC

### **Disseny i Creació d'un Sistema de Monitoratge Energètic per la Indústria 4.0**

## by Manuel Ángel Román Ramos

Nowadays more and more industries base their production activity on the use of intelligent systems to meet their needs. The perspective of industrial history allows us to question problems that affect current production systems such as the economic increase in electricity among other resources and raw materials.

This project focuses on the design and creation of an energy monitoring system for industries 4.0 with the aim that companies can control their production to make more sustainable products by spending the minimum of resources and also have control over the non production when energy is spent without any purpose. An advantage of the global system solution is the use of standards such as MODBUS TCP, RESTFUL and SCADA networks.

A review of the basic concepts related to industry 4.0 and the elements that make up the system separately such as databases, servers and PLCs is included.

On the other hand, an interface has been created with the purpose of being able to help an ever-growing set of industries to show their consumption in real time of their production plant. An ERP system has also been created energy statistics in different industrial environments.

# **Contents**

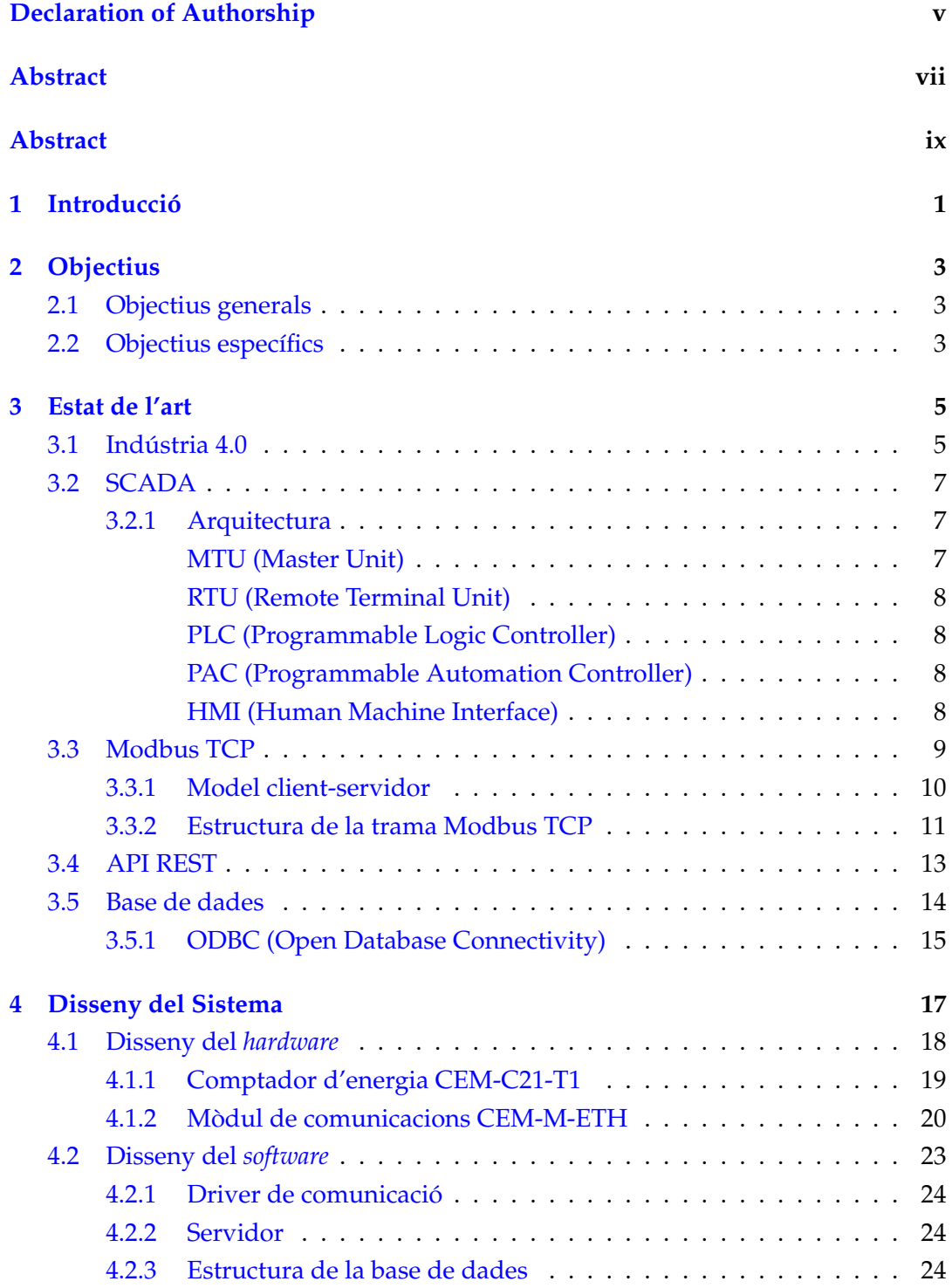

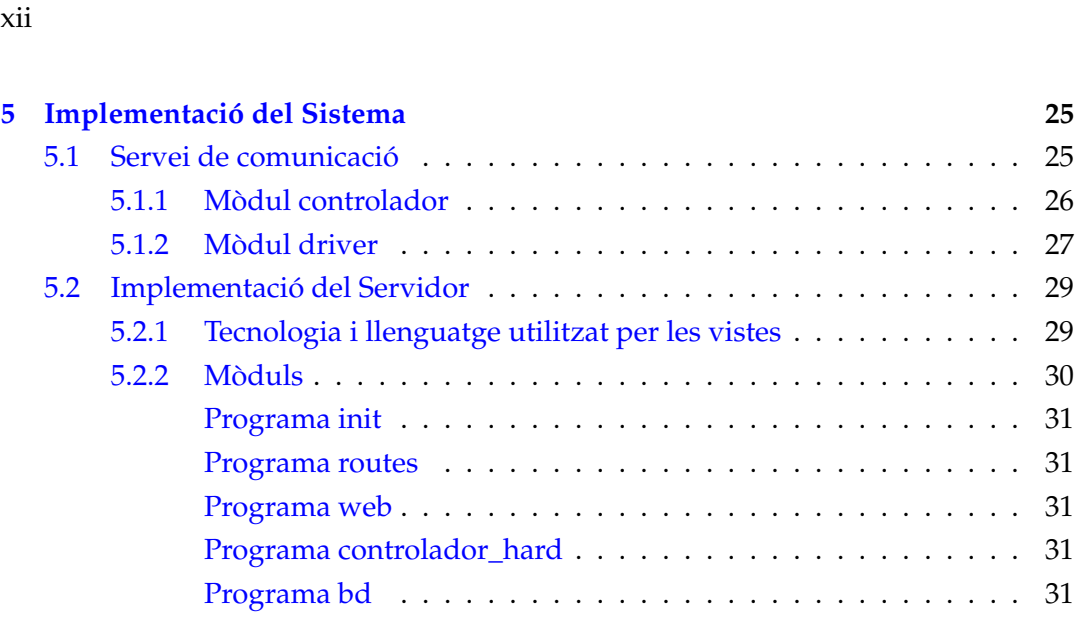

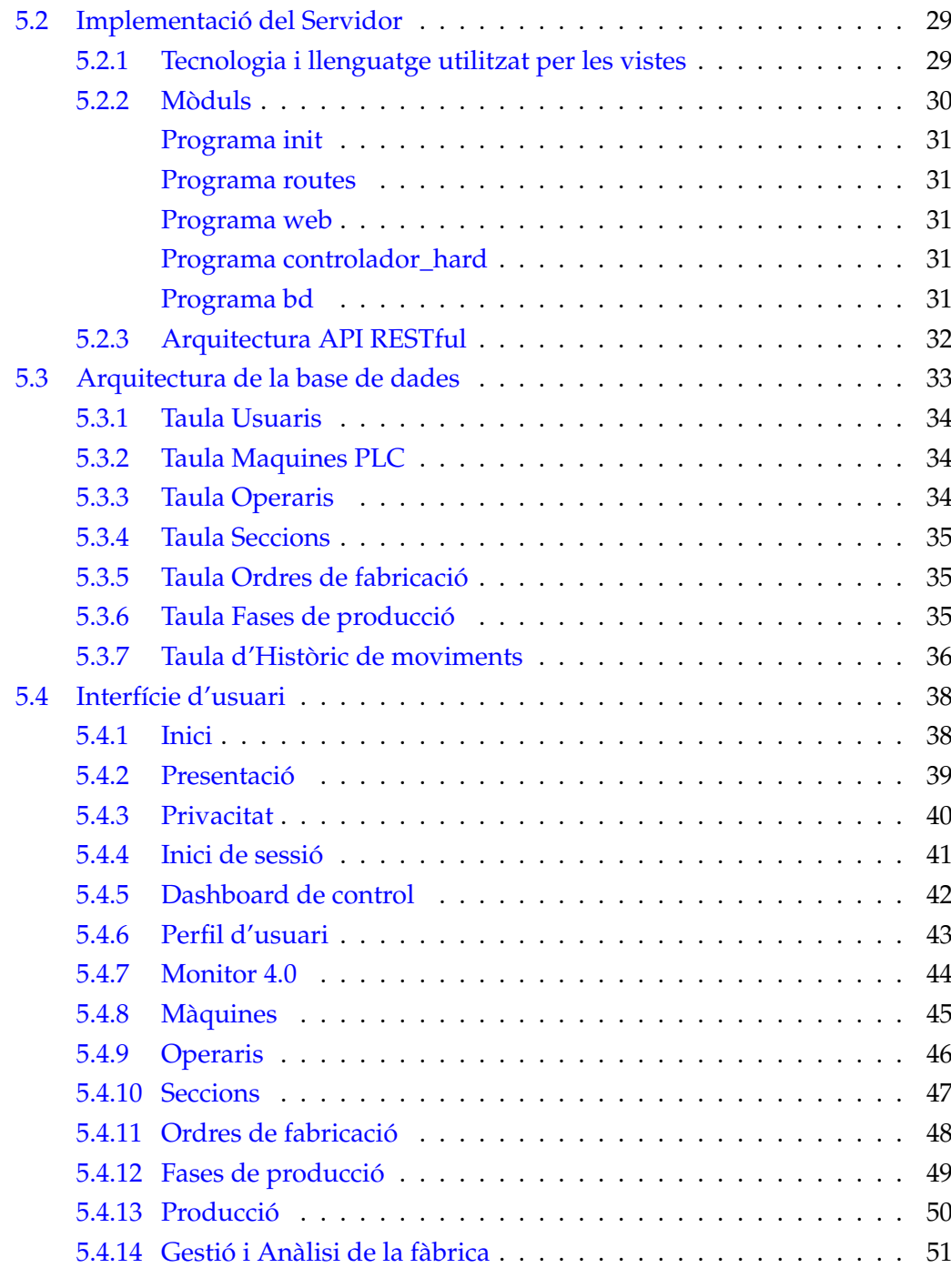

# **[6 Conclusions](#page-70-0) 59**

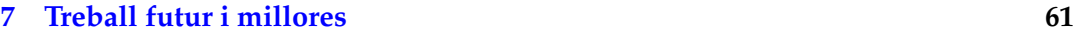

# <span id="page-12-0"></span>**Chapter 1**

# **Introducció**

Els dos últims anys han colpejat durament al sector industrial, un sector clau en el teixit empresarial de qualsevol economia. La baixada de la producció, el tancament de fàbriques o la ruptura de subministraments durant la pandèmia de la COVID-19 semblaven remetre en reactivar-se l'activitat econòmica mundial. Malgrat això, la indústria espanyola no havia acabat de remuntar quan va sobrevenir el conflicte d'Ucraïna, amb el consegüent encariment de les matèries primeres, de costos lògics i una escalada sense precedents en els preus de l'energia.

La pujada dels preus energètics al llarg de la història com a conseqüència de la confluència d'un repunt intens en la demanda global d'energia (a causa de la reactivació del cicle econòmic) i la certa debilitat de l'oferta (a causa dels problemes geopolítics i del canvi del model energètic cap als combustibles no fòssils), han provocat un xoc energètic mundial. Aquesta problemàtica suposa un gran repte per a les indústries 4.0 on cada cop més basen el seu model de producció en sistemes intel·ligents que gestionen la productivitat de la planta.

Aquest projecte té com a principal objectiu facilitar a les indústries un sistema intel·ligent per monitorar el consum energètic al dia a dia i així, repercutir de manera positiva en la factura elèctrica mensual i en la producció d'articles més sostenibles. Un avantatge de la solució del sistema global és l'ús d'estàndards com MODBUS TCP, RESTFUL i les xarxes SCADA. La solució implementada es basa en un sistema pensat al detall, amb el prèvia anàlisi de l'entorn i dels requisits que aquest ha de complir. El projecte doncs, se centra en el disseny d'un software intel·ligent capaç de prendre el consum energètic de les màquines industrials i enviar les dades a un servidor central perquè siguin visibles per tot el personal de la fàbrica a través de la plataforma web. Addicionalment, el sistema té la capacitat de generar estadístiques de producció energètiques per conèixer dades de producció i obtenir un major rendiment. Aquestes podrien ser les seccions de la indústria on hi ha més consum energètic, els articles amb un major cost de producció, el consum a la planta quan no

hi ha producció, entre altres.

Aquest sistema, però, no intenta substituir els sistemes SCADA de monitoratge industrials. Simplement, vol ser una eina més de mesura i d'ajuda a l'hora de prendre decisions en l'àmbit industrial, així com ajudar a reduir el cost de fabricació d'un article quan hi han pujades del preu de l'energia. Per exemple, seguint amb l'estela de la pandèmia, el requisit d'haver de desinfectar les màquines perquè pugui treballar un altre operari, mentre la màquina està en funcionament, no només genera una pèrdua d'energia sinó que també comporta una pèrdua de temps, i per tant una baixada del rendiment de la fàbrica quan es podria dedicar a altres tasques. D'aquesta forma, gràcies a aquest sistema, és possible estalviar algun d'aquests temps improductius i de despesa energètica si es confia en les dades mesurades pel software 4.0.

Al llarg de la memòria del treball s'hi descriu de forma detallada cada una de les parts que componen el sistema del projecte de monitoratge 4.0. Primer de tot s'hi troba una explicació general i una petita anàlisi de l'actualitat i dels requisits que ha de complir el sistema, i posteriorment s'explica aquest de forma detallada amb cada una de les parts, tant pel que fa el software com el hardware que el composen.

# <span id="page-14-0"></span>**Chapter 2**

# **Objectius**

# <span id="page-14-1"></span>**2.1 Objectius generals**

L'objectiu principal d'aquest treball de fi de grau és realitzar el disseny i la creació d'un sistema de monitoratge energètic aplicat a les indústries 4.0 per ajudar a l'economia a fer una producció més sostenible amb les mínimes despeses. Així doncs, es busca fer un sistema que repercuteixi positivament en les factures elèctriques de les fàbriques i obtenir noves eines de gestió energètica en les diferents fases de producció en una planta industrial. Això suposa fer una recerca profunda dels sistemes d'adquisició de dades industrials i protocols de comunicació fins al dia d'avui, definint així quins són els camps en què la robòtica industrial pot aportar un benefici a les economies d'un país que requereixen aquestes necessitats tecnològiques i les característiques que han de tenir per a ser utilitzats en l'àmbit de producció.

## <span id="page-14-2"></span>**2.2 Objectius específics**

- Estudiar en quines necessitats de les indústries 4.0 l'ús d'un sistema de monitoratge i gestió energètic pot ser útil, mitjançant la recerca i la lectura de tecnologies realitzades fins ara.
- Contactar amb experts en la indústria 4.0 per tal de poder discutir les necessitats i característiques que ha de presentar el sistema i així tenir el disseny supervisat per un especialista.
- Dissenyar i implementar un prototip de sistema de monitoratge energètic per indústries intel·ligents que implementi algunes de les característiques i requisits que s'han trobat en l'etapa de recerca d'informació del treball.
- Conèixer l'arquitectura i el protocol de comunicació del PLC *CEM M-ETH* usat en aquest projecte per adquirir les dades d'energia.
- Aprendre el funcionament i les limitacions del protocol de comunicació MOD-BUS TCP per establir la comunicació amb els PLCs de la fàbrica.
- Creació d'una interfície web per monitorar la fàbrica en temps real així com el desenvolupament d'un sistema de gestió energètica.
- Aplicar el màxim de coneixements adquirits al llarg del grau per tal de poder obtenir un sistema completament funcional.

# <span id="page-16-0"></span>**Chapter 3**

# **Estat de l'art**

Aquest capítol té com objectiu realitzar una recapitulació sobre els coneixements previs que han sigut necessaris per a la realització d'aquest treball. Es farà un breu repàs de l'estat d'art en relació a la indústria 4.0, les xarxes SCADA, el protocol de comunicació MODBUS TCP, l'arquitectura RESTFUL i les bases de dades. En concret, es profunditzarà sobre aquells sistemes que utilitzen sistemes SCADA i el protocol Modbus TCP usat en el projecte.

Addicionalment, es realitzarà una descripció de l'arquitectura RESTFUL utilitzada en el servidor del treball i en les bases de dades, ja que és un component indispensable en el sistema.

# <span id="page-16-1"></span>**3.1 Indústria 4.0**

Amb l'arribada de indústria i les primeres màquines, la societat ha viscut una autèntica revolució, anomenada la Primera Revolució Industrial. En aquesta, fent ús de la màquina de vapor, es van mecanitzar el processos a les fàbriques obtenint produccions molt més elevades que amb les tècniques artesanals que s'havien fet fins al moment.

Posteriorment, va aparèixer una Segona Revolució en la qual l'energia elèctrica es va utilitzar en la producció fent servir línies de muntatge. Gràcies a l'aparició de la robòtica juntament amb la informàtica i les comunicacions, es va donar lloc a una nova era digital on els processos industrials es van començar a automatitzar i van donar lloc a la Tercera Revolució Industrial. Això va comportar la transformació de les línies de producció humanes en cadenes robotitzades on la presència de persones es va traslladar a tasques de reparació i manteniment.

L'augment de les tecnologies en els darrers anys està produint una Quarta Revolució Industrial amb un caire marcadament tecnològic. Totes aquestes revolucions van suposar grans canvis a la societat, però sobretot al món de la indústria. Amb l'aparició de les noves tecnologies com la intel·ligència artificial, l'internet de les coses (IoT),

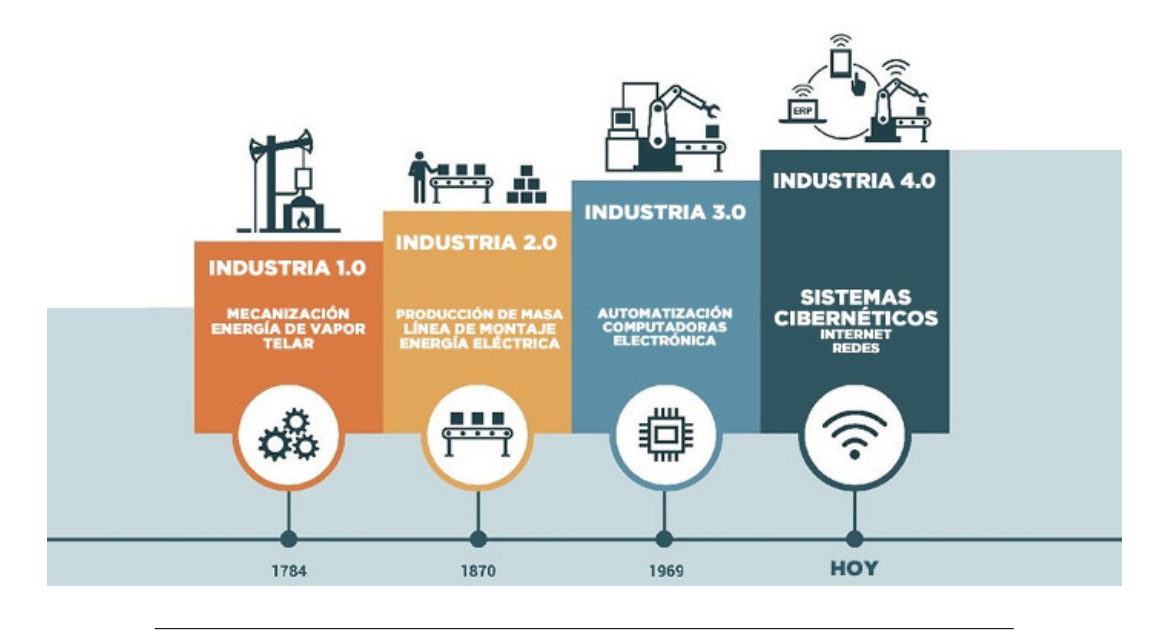

entre altres, el món i la manera de gestionar els processos productius està canviant fins al punt que s'obtenen millors resultats en menys temps.

FIGURE 3.1: Evolució de la revolució industrial [\[21\]](#page-77-0)

La indústria 4.0, també anomenada indústria intel·ligent, sorgeix d'aquesta Quarta Revolució Industrial i té els següents objectius [\[6\]](#page-76-0):

- La creació d'una **empresa cada cop més connectada** en tots els seus nivells, tenint un major control i adaptant-se als entorns cada cop més canviants i globals.
- **Augmentar la productivitat,** ja que la indústria 4.0 fa que l'empresa millori el seu rendiment reduint els costos en estar tota la seva cadena de subministraments integrada i digitalitzada.
- Reduir els temps d'entrega a causa de la gran **flexibilitat** que adquireix l'empresa,i això fa que els seus clients tinguin un major accés als productes i l'empresa s'adapti més fàcilment a aquests donant un millor servei.
- Millorar la **eficiència**, ja que la convergència dels mons físics i digitals que es troben en el cor de la Quarta Revolució Industrial ofereix oportunitats significatives perquè el món obtingui grans assoliments en la eficiència i en l'ús dels recursos.
- Aconseguir una **major informació** que permeti recollir una gran quantitat de dades, de manera que l'empresa pot saber quan s'han produït alteracions en el seu procés productiu.

• Fomentar l' **economia circular**, ja que l'aplicació de la indústria 4.0 permet que es faci un millor ús dels recursos i una reducció de la quantitat d'energia utilitzada en l'obtenció de productes reutilitzables.

## <span id="page-18-0"></span>**3.2 SCADA**

Els sistemes SCADA, *Supervisory Control and Data Acquisition*, o també Supervisor, Control i adquisició de dades, són aquells àmpliament utilitzats en infraestructures industrials considerades crítiques. La seva funció és controlar i supervisar els processos industrials a través de l'obtenció i el processament de dades per després ser analitzades. [\[23\]](#page-77-1)

Sistemes de subministrament d'aigua, de transport, centrals elèctriques i de distribució de gas són exemples d'infraestructures que són controlades per xarxes SCADA. En resum, la finalitat del projecte és dissenyar una xarxa SCADA d'adquisició de dades d'energia elèctrica a través dels PLCs connectats a les màquines de la fàbrica, per així, fer un monitoratge en temps real i crear un software de gestió amb les dades que rep el sistema. [\[3\]](#page-76-1)

#### <span id="page-18-1"></span>**3.2.1 Arquitectura**

L'arquitectura dels sistemes SCADA, mostrada en la Figura 3.2, es compon dels següents elements:

#### <span id="page-18-2"></span>**MTU (Master Unit)**

El MTU o Unitat Terminal Mestre, és l'element central del sistema. La seva funció és la d'agrupar la informació proporcionada per les terminals remotes, emmagatzemant i processant les dades perquè un operari humà sigui capaç d'entendre-ho en forma d'imatges, taules, gràfiques, etc. La comunicació entre el MTU i les terminals remotes és bidireccional de manera que el MTU actua com a client i les terminals remotes com a servidors de dades. La majoria del tràfic en les xarxes SCADA es basa en peticions de lectura o escriptura que sol·licita el MTU al client. D'aquesta manera, els clients no inicien una comunicació amb el MTU, ja que només fan les ordres que aquest sol·licita fer.

En el projecte, s'utilitza com a MTU un servidor web on s'emmagatzemen les dades del consum energètic. Aquest servidor es comunica amb un servei que fa de driver de comunicació amb les terminals remotes que són els PLC on es connecten els sensors per mesurar l'energia. El protocol de comunicació del servei web cap al servei que fa de driver dels PLC usa el protocol HTTP. Per altra banda, el servei un cop processa les dades rebudes pel MTU, envia una ordre al PLC mitjançant el protocol MODBUS TCP per obtenir les dades d'energia.

El MTU conté el software HMI, que serà explicat més endavant.

#### <span id="page-19-0"></span>**RTU (Remote Terminal Unit)**

El RTU o Unitat de Terminal Remota tracta de dispositius instal·lats en localitzacions remotes que fan el paper d'esclaus dintre de la xarxa SCADA i s'encarreguen d'obtenir les dades i enviar la informació que sol·licita l'estació central o MTU on posteriorment seran processades. En el projecte, aquests elements són els comptadors d'energia. Aquests intercanvien les dades amb el MTU a través del servei que fa de driver gràcies al protocol Modbus TCP que porta suporta el mòdul de comunicacions o PLC.

#### <span id="page-19-1"></span>**PLC (Programmable Logic Controller)**

El PLC o Controlador Lògic Programable, es tracta d'un equip que controla i programa processos en temps real. Compten amb una memòria programable per guardar instruccions que han d'implementar, com pot ser activar i desactivar una electrovàlvula. A més a més, són fàcils de programar i moltes vegades es fa gràcies a interfícies gràfiques. Aquests equips solen suportar condicions desfavorables de temperatura i humitat i per aquest motiu, són molt utilitzats en l'àmbit industrial.

En el projecte, s'utilitza el model *CEM M-ETH* que compta amb una interfície Ethernet per l'intercanvi de missatges en la xarxa SCADA. El mòdul encarregat de l'adquisició de dades de consum (RTU) es connecta aquest PLC. A través del driver de comunicació i gràcies al protocol MODBUS TCP, es poden llegir els registres de memòria on s'emmagatzema el valor d'energia consumida.

#### <span id="page-19-2"></span>**PAC (Programmable Automation Controller)**

El PAC o Controlador d'Automatització Programable és un dispositiu que combina les funcionalitats dels PLC juntament amb la capacitat de monitoratge i càlcul d'un PC. S'utilitza en processos d'adquisició de dades de precisió, analítica, control de moviment, etc.

#### <span id="page-19-3"></span>**HMI (Human Machine Interface)**

El HMI o Interfície home-màquina tracta del software que permet la comunicació entre un operari humà i els diferents sistemes remots d'una xarxa SCADA. Presenta la informació de manera gràfica, perquè sigui entenedora per l'operari i pugui controlar els diferents processos industrials.

Tots aquests dispositius es connecten entre si a través de la xarxa de comunicacions que permet l'intercanvi de missatges dins del sistema SCADA. Aquesta xarxa de comunicacions pot estar dissenyada per permetre una comunicació per cable o sense.

En el projecte, el PLC es connecta a la xarxa a través d'una interfície de xarxa que porta incorporada el PLC. Aquí és on entren en joc els protocols de comunicació

industrials. Aquest TFG se centra en el protocol de comunicació Modbus TCP, ja que és el que suporta el PLC anteriorment mencionat. Modbus TCP no és l'únic protocol de comunicació usat en xarxes SCADA, existeixen altres com *IEC 60870-5* o *DNP3*.[\[8\]](#page-76-2)

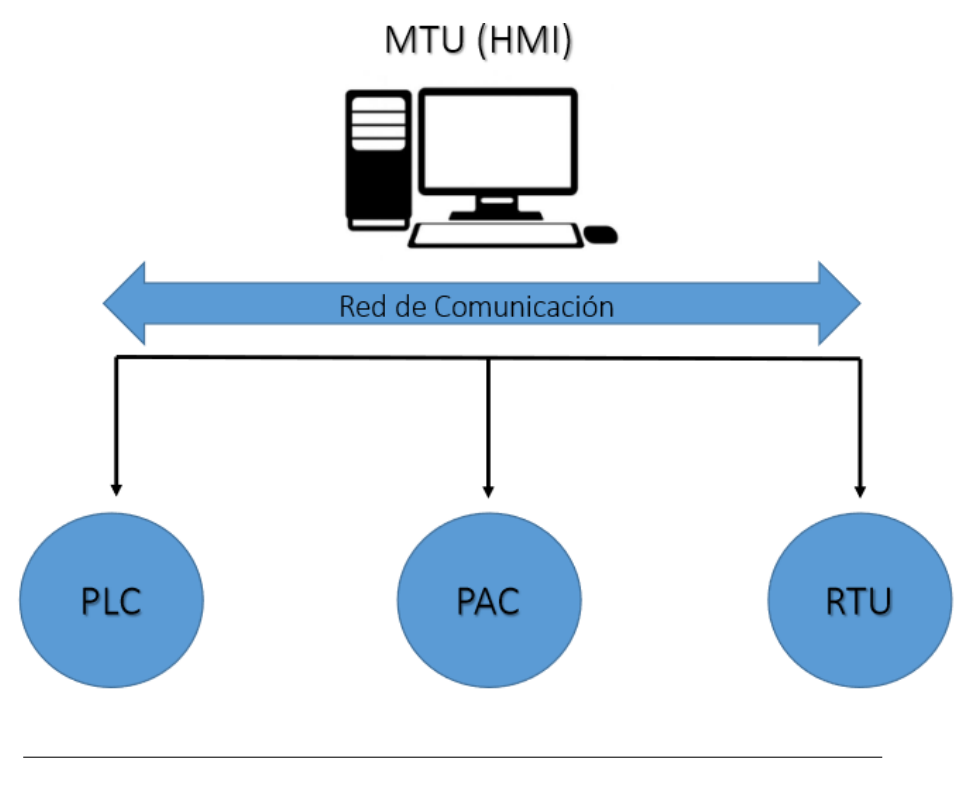

FIGURE 3.2: Arquitectura d'una xarxa SCADA [\[3\]](#page-76-1)

# <span id="page-20-0"></span>**3.3 Modbus TCP**

Modbus és un dels protocols més usats en l'automatització industrial i el mitjà més comú per connectar dispositius electrònics automatitzats. [\[12\]](#page-76-3) Va ser desenvolupat per comunicar PLCs l'any 1979 per l'empresa *Modicon*. Posteriorment, va passar a ser un protocol obert sense cap classe de llicència.

Existeixen diversos tipus de versions en el protocol Modbus segons les necessitats específiques dels sistemes d'automatització industrial. Va començar utilitzant-se en comunicacions pel port en sèrie (l'anomenat Modbus RTU), i actualment, s'ha adaptat per comunicar-se sobre xarxes TCP/IP, podent utilitzar altres mitjans de comunicació (Ethernet, Wifi, entre altres) diferents del cable sèrie.

Aquesta versió de Modbus sobre xarxes TCP/IP, s'anomena Modbus TCP, i queda situat en la capa 7 en el Model OSI. En la Figura 3.3 es mostra els diferents nivells que componen aquest model i on se situa Modbus TCP.

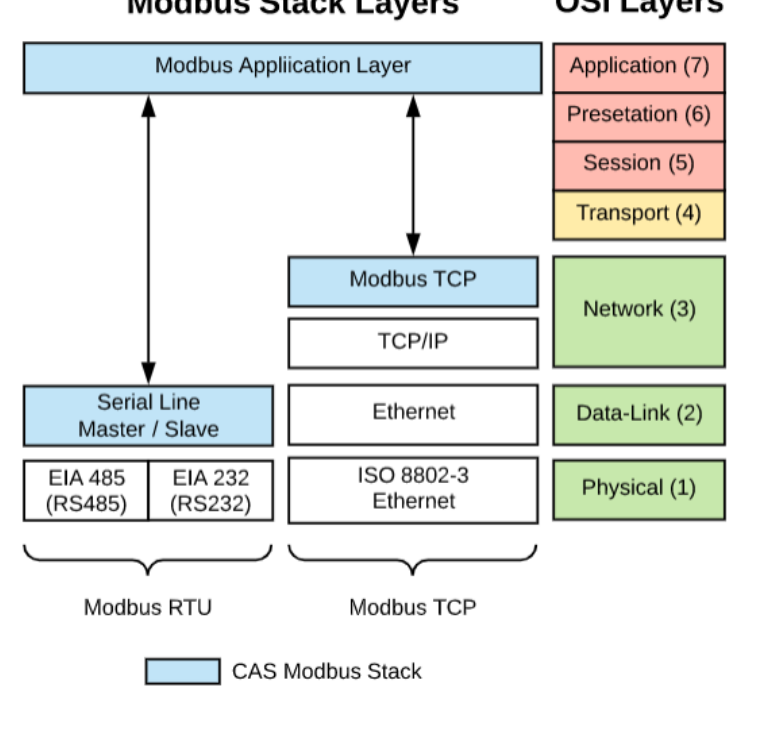

**Modbus Stack Layers OSI Layers** 

FIGURE 3.3: Nivells del model OSI en Modbus TCP [\[16\]](#page-77-2)

### <span id="page-21-0"></span>**3.3.1 Model client-servidor**

El model de comunicació client-servidor es tracta d'un model de disseny de software en la que les tasques es reparteixen entre el proveïdor de recursos, anomenat servidor, i els que sol·liciten aquests recursos, anomenats clients. El client realitza peticions al servidor que li dona resposta. El servidor no té capacitat d'iniciar la comunicació, sinó que la seva funció és la d'esperar a rebre peticions del client i respondre a aquestes proporcionant la informació requerida.

Tot i que no és el més normal en Modbus TCP, el servidor també pot assignar-se com esclau, mentre que el client rep el nom de mestre. El màxim nombre de servidors que pot haver-hi en una xarxa Modbus està limitat a 254. Modbus TCP també permet que un client tingui múltiples transaccions i que un servidor participi en comunicacions amb diversos clients. Els clients també tenen la capacitat d'enviar missatges de difusió (*broadcast*), en els quals, els servidors no donen resposta.

La comunicació entre dispositius es dona normalment pel port 502 sobre una xarxa TCP/IP, tot i que és un paràmetre configurable segons el dispositiu, i es basa en quatre tipus de missatges tal com es pot veure en la Figura 3.4. [\[3\]](#page-76-1):

- *Request* (Solicitut o petició): És el missatge que el client envia per iniciar la comunicació
- *Indication* (Notificació): És el missatge de sol·licitud que rep el servidor.
- *Response* (Resposta): És el missatge de resposta del servidor.
- *Confirmation* (Confirmació): És el missatge de resposta que rep el client.

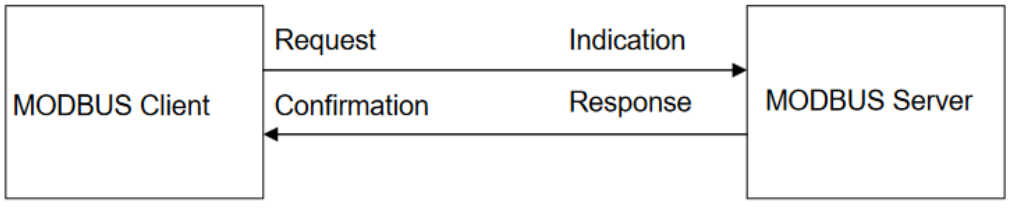

FIGURE 3.4: Tipus de missatges en l'arquitectura client-servidor de Modbus TCP

[\[3\]](#page-76-1)

## <span id="page-22-0"></span>**3.3.2 Estructura de la trama Modbus TCP**

La trama Modbus TCP té la mateixa estructura tant en peticions com en respostes. Està composta per una capçalera anomenada MBAP *(Modbus Application Protocol header)* i la unitat de dades de protocol o PDU *(Protocol Data Unit)*. La capçalera té una longitud màxima de 7 Bytes i la PDU té un mida màxima de 253 Bytes, per tant, el tamany màxim que podrà contenir una trama Modbus TCP és de 260 Bytes [\[10\]](#page-76-4).

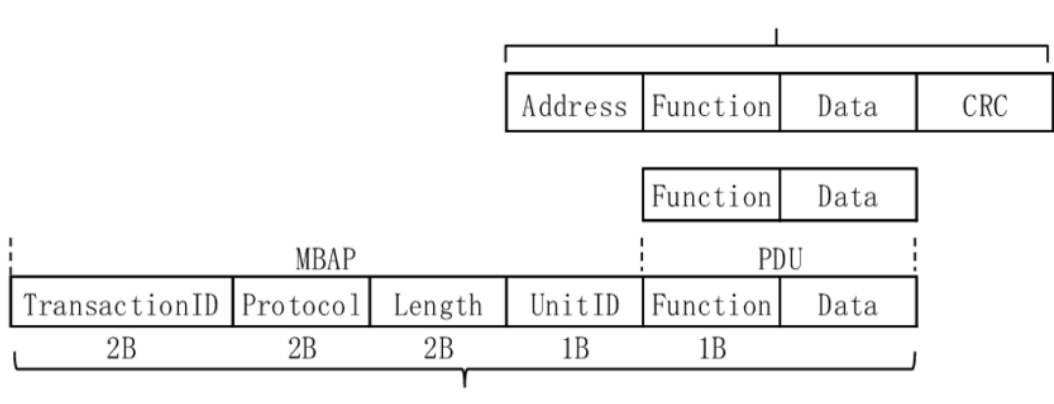

Modbus ADU

Modbus TCP ADU

# FIGURE 3.5: Estructura de la trama Modbus TCP

Cada bloc conté diferents camps [\[11\]](#page-76-5).La capçalera *MBAP* és de 7 bytes i està composta per quatre camps:

- *Transaction ID* o identificador de la transacció. És un camp de 2 bytes que s'utilitza per a l'aparellament correcte en les sol·licituds i respostes durant la comunicació. El servidor Modbus copia a la resposta l'identificador de transacció de la sol·licitud i, per tant, client i servidor han de tenir el mateix valor en aquest camp.
- *Protocol Identifier* o identificador de protocol. És un camp de 2 bytes que s'usa per a la multiplexació dins del sistema. Indica el protocol que està sent encapsulat en aquest, sent el 0 el valor assignat per identificar al protocol Modbus TCP.
- *Length* o longitud. És un camp de 2 bytes que indica la longitud en bytes dels següents camps (identificador d'unitat i PDU).
- *Unit identifier* o identificador d'unitat. És un camp d'1 byte que indica quin és l'esclau associat a la transacció. Aquest camp té el mateix valor tant en la petició del client cap al servidor com en la resposta del servidor cap al client.
- *Function Code* o codi de funció. És un camp d'1 byte que indica al servidor quin tipus d'acció ha de realitzar. Els codis de funció es troben en rangs discontinus [1,64], [73,99], [111,127] tot i que no tots són disponibles, ja que són utilitzats per altres funcionalitats.

El rang de codis [65,72] i [100,110] no és considerat en l'estàndard Modbus, ja que són codis definits per cada usuari. El rang [128, 255] indiquen un error.

El camp de codi de funció també s'usa per indicar la presència d'errors en la resposta del servidor. En el cas d'error, es suma aquest camp el valor 128, de manera que es rebrà un codi en el rang d'error [128,255]. La Figura 3.6 mostra els codis de funció més usats en la comunicació Modbus.

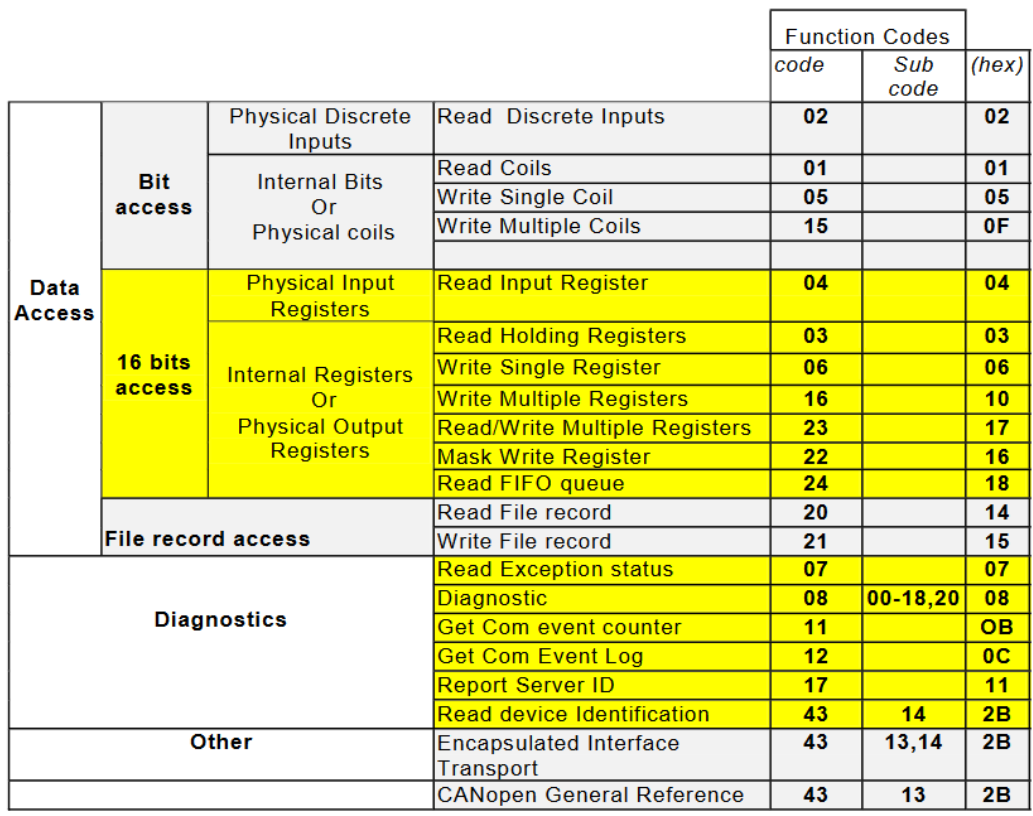

## FIGURE 3.6: Codis de funció més comuns del protocol Modbus [\[18\]](#page-77-3)

• *Dades*, és un camp de longitud variable que conté informació addicional i el servidor utilitza per executar l'acció definida pel codi de funció. Aquest camp no és obligatori, de manera que si no existeix el servidor executa directament la funció definida pel codi de funció.

# <span id="page-24-0"></span>**3.4 API REST**

En aquest apartat s'explicarà el concepte d'API RESTful, un requisit molt important en el disseny d'aquest projecte, ja que permet l'intercanvi d'informació entre el sistema físic i el cervell del sistema. També permet la comunicació entre el panell de monitoratge i el servidor central.

Una API Rest o RESTful, és una interfície de programació d'aplicacions (API o API web) que permet l'intercanvi d'informació entre dos sistemes a través d'internet. El principi de funcionament és el mateix que quan es navega per internet, ja que el client es posa en contacte amb el servidor a través de l'API mitjançant una sol·licitud. Les API RESTful requereixen que les sol·licituds continguin els següents components principals:

- *URL* o Identificador únic de recursos. En els serveis REST el servidor identifica els recursos mitjançant un localitzador uniforme de recursos (URL). L'URL especifica la ruta al recurs i, per tant, l'especificació del client.
- Mètodes. Normalment, les API RESTful es desenvolupen mitjançant el protocol de transferència d'hipertext (HTTP). Un mètode HTTP informa al servidor el que ha de fer amb el recurs. Hi ha 4 mètodes HTTP comuns:
	- 1. *GET*. S'utilitza per accedir als recursos que es troben en l'URL especificat del servidor.
	- 2. *POST*. S'usa per enviar dades al servidor. En el projecte s'envien les dades al servidor a través del format *JSON*. [1](#page-25-1)
	- 3. *PUT*. Els clients fan servir PUT per actualitzar les dades en el servidor.
	- 4. *DELETE*. Els clients fan servir DELETE per eliminar un recurs.

## <span id="page-25-0"></span>**3.5 Base de dades**

Per tal d'emmagatzemar les dades i interconnectar-les entre si, el sistema requereix l'ús d'una base de dades. En termes generals, una base de dades és un conjunt de dades estructurades que pertanyen al mateix context i s'utilitza per administrar de manera eficient gran quantitat d'informació. Hi ha diferents tipus de base de dades, però s'ha optat per fer un disseny de base de dades relacional on les dades estan relacionades entre si. Aquest tipus de base de dades es basa en el model relacional, una forma intuïtiva i directa de representar les dades a partir de taules. En una base de dades relacional, cada fila representa un registre amb un identificador anomenat clau primària. Les columnes de les taules contenen atributs, i cada registre generalment té un valor per cada atribut, la qual cosa facilita l'establiment de relacions entre les diferents taules. Aquestes relacions es defineixen a través de les claus foranes.

Les bases de dades relacionals usen el llenguatge SQL per efectuar operacions sobre la base de dades. Aquestes operacions poden ser d'inserció, modificació, consulta i eliminació. També es poden definir regles o *triggers* [2](#page-25-2)

Per tal d'emmagatzemar i posteriorment accedir a la informació de forma ràpida i estructurada s'utilitzen sistemes gestors de base de dades DBMS, abreviat de l'anglès *Database Management System*. En el nostre cas, la implementació de la base de dades es farà usant el sistema DBMS de *SQL Server*, ja que és un software molt potent i àmpliament utilitzat que permet limitar el nombre de connexions, gestionar les còpies de seguretat, escalabilitat de bases de dades amb altres gestors DBMS, etc.

<span id="page-25-1"></span><sup>&</sup>lt;sup>1</sup>JSON és un format obert fet servir com a alternativa a l'XML per a la transferència de dades estructurades entre un servidor i una aplicació.

<span id="page-25-2"></span><sup>2</sup>Un disparador o trigger és una funcionalitat que la base de dades executa automàticament quan s'efectua una operació en una taula o vista de la base de dades.

### <span id="page-26-0"></span>**3.5.1 ODBC (Open Database Connectivity)**

Amb l'objectiu d'accedir a qualsevol dada des de qualsevol aplicació sense importar el sistema gestor de base de dades (DBMS) que s'usi en la indústria a monitorar i fer escalable el sistema, s'ha optat per aprofitar els recursos que ofereix un ODBC.[\[17\]](#page-77-4) Aquest element insereix una capa intermèdia anomenada *Nivell d'interfície de client* (CLI), entre l'aplicació i el DBMS. La finalitat d'aquesta capa és traduir les consultes de dades de l'aplicació en operacions que el sistema DBMS entengui.

Aquest software funciona en dos modes, amb un software que el controla el client, o una filosofia client-servidor. En el primer mode, el driver interpreta les connexions i les crides SQL i les tradueix des de l'API<sup>[3](#page-26-1)</sup> ODBC fins al DMBS. En el segon mode, per a connectar-se a la base de dades es crea una DSN<sup>[4](#page-26-2)</sup> dintre de l'ODBC que defineix els paràmetres, rutes i característiques de la connexió segons les dades que es sol·licitin.

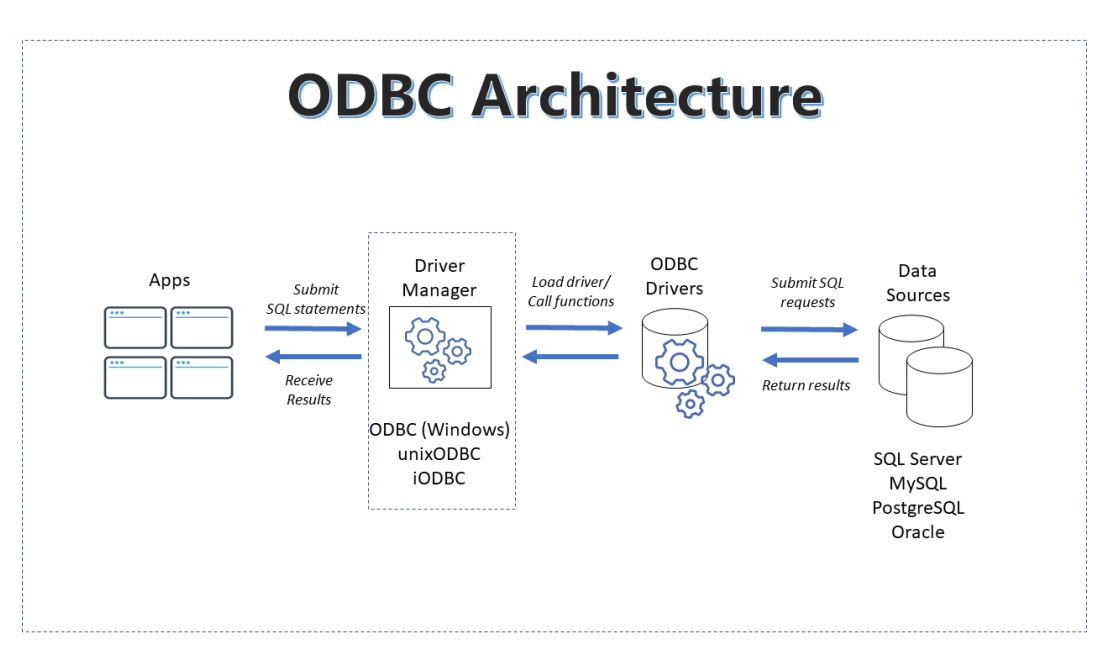

FIGURE 3.7: Arquitectura d'un ODBC [\[20\]](#page-77-5)

<span id="page-26-1"></span> $3$ Les API són mecanismes que permeten a dos components de software comunicar-se entre ells mitjançant un conjunt de definicions i protocols.

<span id="page-26-2"></span> $^4$ Un DSN és el nom que usen les aplicacions per sol·licitar una connexió a un origen de dades ODBC.

# <span id="page-28-0"></span>**Chapter 4**

# **Disseny del Sistema**

Un cop establerts els requisits del sistema, s'ha creat el model de com ha de ser aquest. La *Figura 4.1* mostra els diferents components que han de formar part i les comunicacions d'aquests elements per complir els requisits i aconseguir un sistema òptim i robust adequat als objectius que es van proposar anteriorment.

En el següent apartat s'explicaran i raonaran tots els aspectes referents al disseny del sistema global. Posteriorment, s'entrarà en detall a la implementació i integració de cadascun d'aquests elements en el següent capítol.

El sistema està dividit en dues parts: la part física o *hardware* que s'encarrega d'obtenir les dades de consum energètic de les màquines, i la part de programari o *software* encarregada de gestionar el sistema. Dintre de la part de *hardware* s'explicarà l'elecció de components, així com la seva connexió. Pel que fa al *software*, s'explicarà el disseny general i la interconnexió amb la resta de components.

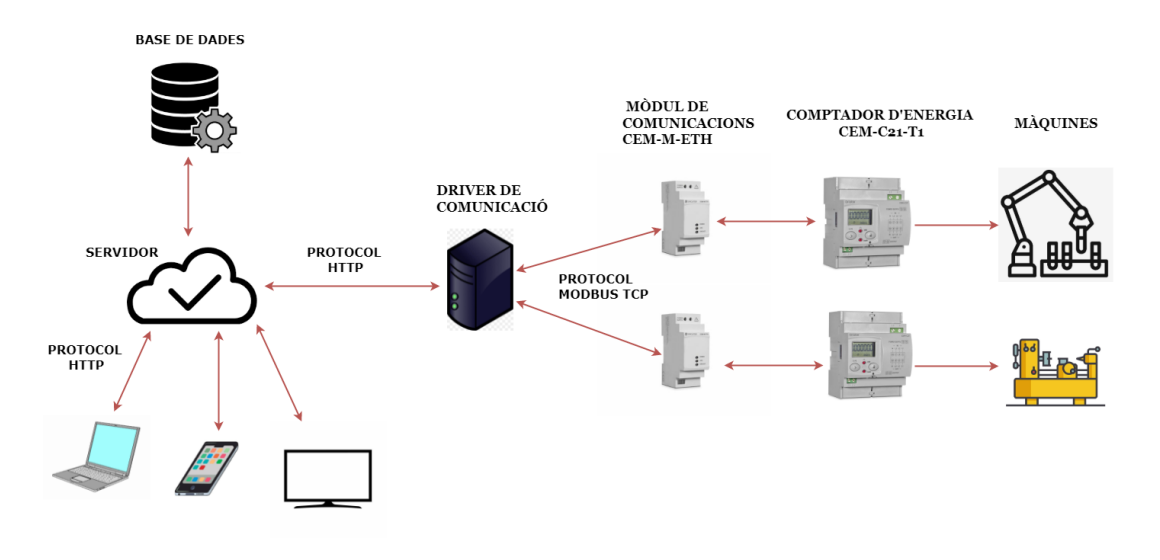

FIGURE 4.1: Arquitectura del sistema global. Font pròpia

# <span id="page-29-0"></span>**4.1 Disseny del** *hardware*

El *hardware* és un dels pilars més importants del sistema. Els elements que el componen formen la part de la xarxa SCADA física. Aquests components són el comptador d'energia *CEM-C21-T1 Circuitor*, encarregat de mesurar l'energia de les màquines i el mòdul de comunicacions *CEM-M-ETH Circuitor* que s'usa com a intermediari per llegir els valors d'aquest comptador d'energia a través del protocol Modbus TCP.

Les màquines a monitorar aniran connectades al comptador d'energia que mesurarà el seu consum en temps real. El comptador d'energia *CEM-C21-T1 Circuitor* i el mòdul de comunicacions *CEM-M-ETH* aniran acoblats tal com es mostra en la Figura 4.2 i la Figura 4.3.

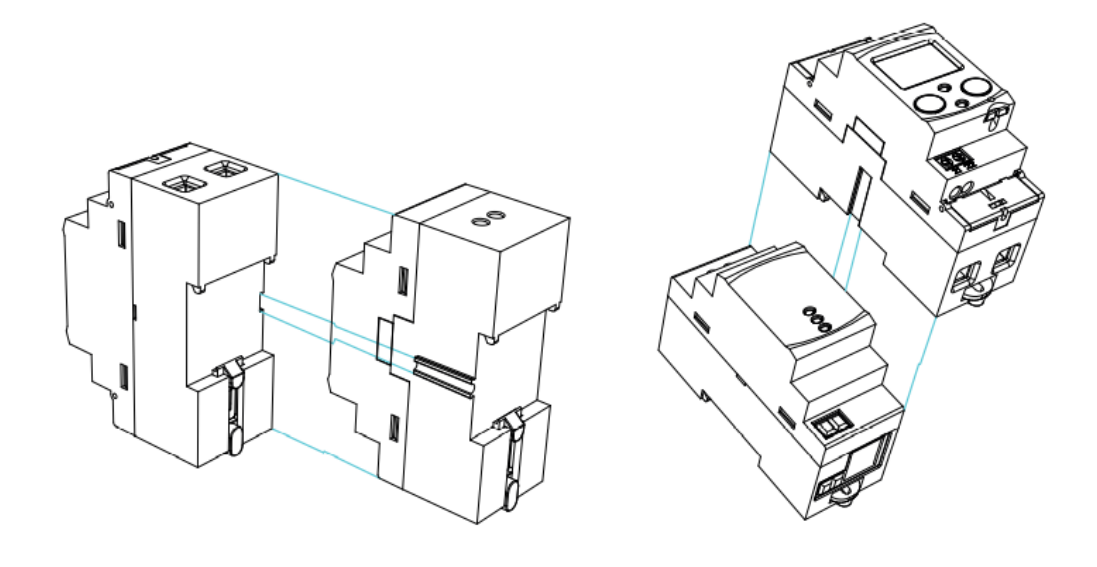

FIGURE 4.2: Connexió del CEM M-ETH- al comptador d'energia [\[14\]](#page-77-6)

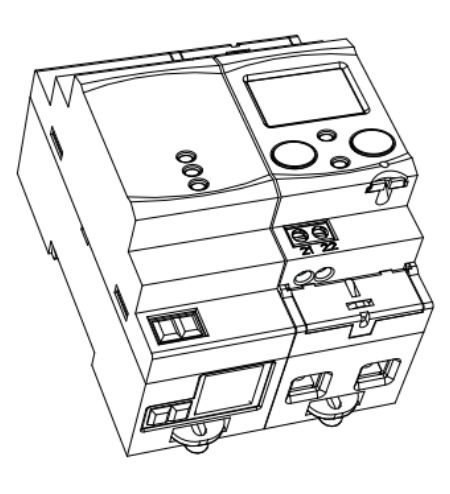

Les dades llegides pel comptador es guarden en diferents adreces de memòria del mòdul de comunicacions. Per tal de llegir el valor d'aquestes adreces de memòria s'interactuarà amb el mòdul de comunicacions *CEM-M-ETH* a través d'un servei que estarà instal·lat en la xarxa local per mitjà del protocol MODBUS TCP. El servei es comunicarà amb els diferents mòduls de comunicació que hi hagi en la planta per tal d'obtenir el consum energètic de la màquina en qüestió. Aquestes dades seran enviades cap al servidor a través del protocol HTTP.

La Figura 4.4 mostra l'arquitectura del *hardware* en el sistema global.

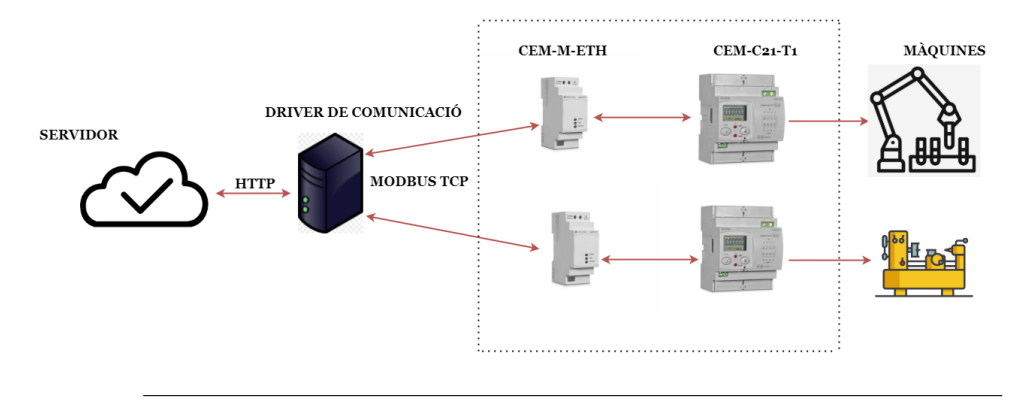

FIGURE 4.4: Arquitectura del hardware dintre del sistema SCADA. Font pròpia

## <span id="page-30-0"></span>**4.1.1 Comptador d'energia CEM-C21-T1**

Per a poder obtenir el consum energètic de les màquines es va decidir utilitzar el comptador d'energia *CEM-C21-T1* de Circuitor, ja que permet l'acoblament del PLC *CEM-ETH-M* que s'utilitza com a mòdul de comunicacions.

Aquest mòdul és un comptador trifàsic d'energia elèctrica de mida reduït que ofereix múltiples ajudes com l'acumulació d'energia inclús en cas d'error en la connexió. Permet mesurar l'energia activa<sup>[1](#page-30-1)</sup> i l'energia reactiva <sup>[2](#page-30-2)</sup> i compta amb un comptador parcial esborrable.

<span id="page-30-2"></span><span id="page-30-1"></span> $1$ L'energia activa és l'electricitat que fa funcionar tots els aparells connectats a la xarxa elèctrica

 $2L'$ energia reactiva és aquella necessària per al funcionament de determinats equips com a motors i transformadors.

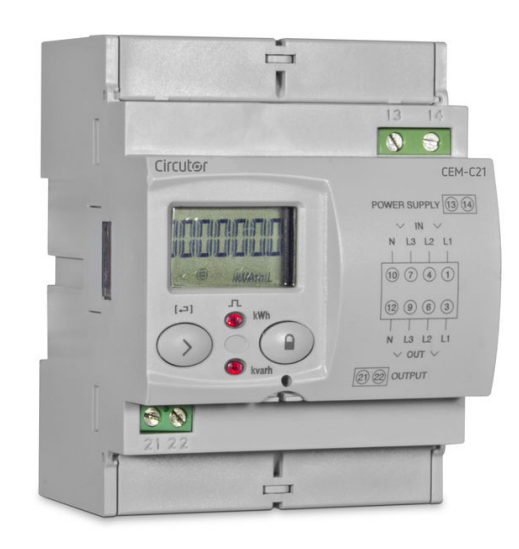

FIGURE 4.5: CEM-C21-T1 [\[5\]](#page-76-6)

Entre les seves aplicacions podem destacar el report del consum energètic a un sistema remot (PLC) i la visualització de paràmetres elèctrics (V, A, kW, kWh, etc) per fase i trifàsics.

Algunes de les seves característiques són:

- **Alimentació:** 230V/ 400V
- **Freqüència:** 50-60 Hz
- **Consum:** < 0.3A ... 10A
- **Protocol de comunicacions:** Modbus

#### <span id="page-31-0"></span>**4.1.2 Mòdul de comunicacions CEM-M-ETH**

El CEM-M-ETH és un petit PLC de comunicacions intercanviable pel comptador d'energia CEM-C. Aquest mòdul permet incrementar les prestacions dels comptadors d'energia de forma que qualsevol comptador es pot adaptar a les comunicacions existents en la instal·lació. Aquest sistema modular permet seleccionar el comptador d'energia i posteriorment afegir les comunicacions requerides pel BMS [3](#page-31-1) .

<span id="page-31-1"></span><sup>3</sup>El BMS és un sistema informàtic instal·lat en edificis per a controlar i gestionar equips com l'aire condicionat, comptadors d'energia, dispositius IoT, antre altres

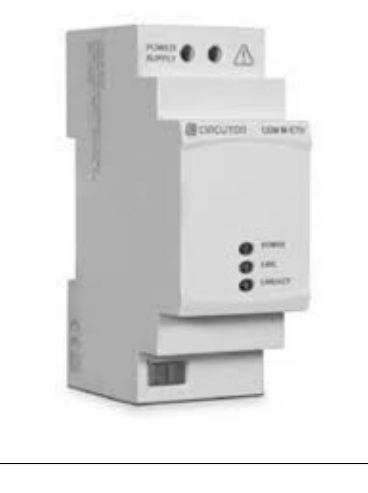

FIGURE 4.6: CEM-M-ETH [\[15\]](#page-77-7)

Aquest dispositiu compta amb una interfície òptic-elèctrica per a convertir el port òptic de servei de qualsevol equip de la família CEM en un port Ethernet amb el protocol Modbus TCP.

El CEM-M-ETH va connectat a la xarxa mitjançant una connexió cablejada d'Ethernet que està limitada a 100m. Aquests dispositius, per tant, compten amb una adreça IP i un port de comunicacions configurable tot i que per defecte és el 502 de Modbus. Per configurar aquest mòdul i assignar-li una adreça IP vaig seguir el manual de configuració [\[4\]](#page-76-7).

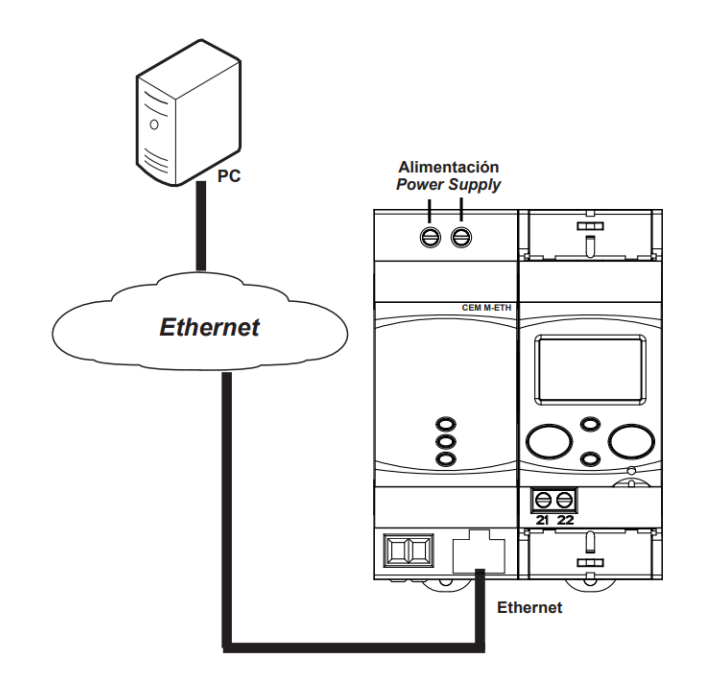

FIGURE 4.7: Esquema de les connexions del CEM-M-ETH

Algunes de les seves característiques són:

- **Tensió nominal:** 230V
- **Freqüència:** 50-60 Hz
- **Consum:** 2.4 2.7 A
- **Protocol de comunicacions:** Modbus TCP

Aquest dispositiu emmagatzema diferents valors d'energia en els seus registres de memòria. Els registres de memòria poden ser de lectura o escriptura i s'accedeix a ells pel protocol Modbus TCP especificant el registre sobre el qual es vol actuar. Cada registre de memòria té una funcionalitat diferent, però pel nostre sistema utilitzem el registre de lectura *0X0030* [\[15\]](#page-77-7) de 32 bits que emmagatzema el valor de l'energia activa importada parcial en Wh.

| <b>Descripción</b>               | <b>Dirección</b> | <b>Tamaño</b> | <b>Unidades</b> |
|----------------------------------|------------------|---------------|-----------------|
| <b>Valores Totales</b>           |                  |               |                 |
| Energía activa importada         | 0x0000           | 32 bits       | Wh              |
| Energía activa exportada         | 0x0002           | 32 bits       | Wh              |
| Energía reactiva Q1              | 0x0004           | 32 bits       | varh            |
| Energía reactiva Q2              | 0x0006           | 32 bits       | varh            |
| Energía reactiva Q3              | 0x0008           | 32 bits       | varh            |
| Energía reactiva Q4              | 0x000A           | 32 bits       | varh            |
| <b>Valores Parciales</b>         |                  |               |                 |
| Energía activa importada parcial | 0x0030           | 32 bits       | Wh              |
| Energía activa exportada parcial | 0x0032           | 32 bits       | Wh              |
| Energía reactiva Q1 parcial      | 0x0034           | 32 bits       | varh            |
| Energía reactiva Q2 parcial      | 0x0036           | 32 bits       | varh            |
| Energía reactiva Q3 parcial      | 0x0038           | 32 bits       | varh            |
| Energía reactiva Q4 parcial      | 0x003A           | 32 bits       | varh            |

FIGURE 4.8: Registres d'energia del CEM-M-ETH [\[15\]](#page-77-7)

# <span id="page-34-0"></span>**4.2 Disseny del** *software*

El *software* és l'altre pilar fonamental del sistema i és l'encarregat de la gestió. Els elements que el componen formen el cervell de la xarxa SCADA i són el servidor, la base de dades i el servei que fa de driver de comunicació.

El driver de comunicació s'instal·larà com un servei del sistema operatiu dintre d'un equip connectat a la xarxa local de la indústria. Aquest, en contacte amb el servidor a través de la seva API, i mitjançant el protocol HTTP, llegirà les dades d'energia emmagatzemades als PLCs i guardarà els valors en la base de dades per posteriorment fer les tasques de monitoratge i anàlisi.

Per altra banda, els clients a través de l'aplicatiu web, i gràcies al protocol HTPP, podran visualitzar les dades en temps real i tenir accés al software de gestió de la planta. En el següent capítol es detallarà les tecnologies i algoritmes implementats per a desenvolupar el sistema. Aquest capítol, però, té com a objectiu mostrar l'estructura de blocs del software i relació entre els seus components. La Figura 4.9 mostra l'arquitectura en blocs del software del sistema.

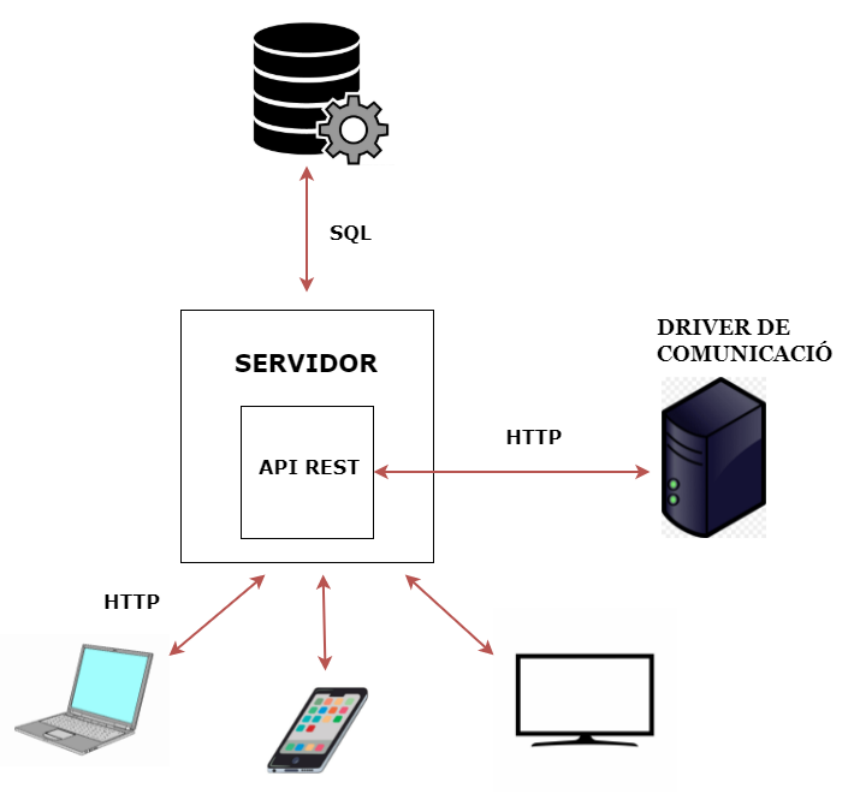

**BASE DE DADES** 

FIGURE 4.9: Arquitectura del software del sistema. Font pròpia

#### <span id="page-35-0"></span>**4.2.1 Driver de comunicació**

Es tracta d'un programa destinat a fer d'intermediari entre la xarxa física del sistema SCADA i el servidor. Aquest, està desenvolupat amb el llenguatge de programació *Python*, i gràcies a les llibreries Modbus que incorpora, es llegeixen les adreces de memòria dels PLCs que emmagatzemen el consum de les màquines de la planta. Aquestes dades es llegeixen amb una certa periodicitat i s'envien a l'APIREST del servidor a través del protocol HTTP. Aquest programa està pensat per executar-se com un servei del sistema operatiu en qualsevol host connectat a la xarxa de comunicacions de la fàbrica.

#### <span id="page-35-1"></span>**4.2.2 Servidor**

El servidor és el cervell del sistema, és l'encarregat de gestionar totes les peticions que rep del driver de comunicació i els clients web i fer les gestions necessàries a la base de dades per donar resposta aquestes peticions. És al servidor, per tant, on hi ha tot el sistema de monitoratge i anàlisi de la fàbrica a través de l'aplicació web. El servidor està desenvolupat amb el llenguatge de programació de *Python* amb el framework [4](#page-35-3) de *Flask* que permet desenvolupar serveis Web. La comunicació amb els clients es fa a través del protocol HTTP.

#### <span id="page-35-2"></span>**4.2.3 Estructura de la base de dades**

La base de dades emmagatzema la informació recollida pels sensors i serveix com a font de gestió i d'anàlisi del consum energètic en la fàbrica.

La base de dades del projecte s'ha creat a través de *SQL Server* amb el llenguatge SQL. Compta amb 7 taules relacionades entre si. El servidor interactua amb la base de dades a través d'una llibreria d'ODBC que ofereix el llenguatge de programació *Python*.

Aquesta llibreria és de codi obert i simplifica l'accés a les bases de dades ODBC des de *Python*. L'avantatge principal d'utilitzar aquesta llibreria és la facilitat en la seva sintaxi i els mòduls que incorpora per assegurar-se que les transaccions a la base de dades s'efectuen de manera correcta.

<span id="page-35-3"></span><sup>4</sup>Un framework és un entorn o marc de treball, un conjunt de pràctiques, conceptes i criteris que cal continuar estandarditzats.
## **Chapter 5**

# **Implementació del Sistema**

En aquest capítol es detallen els algoritmes i les estructures d'implementació del sistema. A l'hora de programar-lo, s'ha utilitzat el llenguatge Python, ja que tots els components utilitzats disposaven d'una llibreria per a ser utilitzats en aquest llenguatge. A més a més, s'ha optat per la programació orientada a objectes, perquè es va considerar que tractant-se d'un sistema format per diferents components, tenia sentit caracteritzar cada element com a objecte, fent d'aquesta manera un codi més entenedor.

## **5.1 Servei de comunicació**

El servei de comunicació és un software que actua com un driver de comunicació entre els PLCs i el servidor. S'executa com un servei del sistema operatiu en qualsevol host connectat a la xarxa la fàbrica. El principi de funcionament es basa a fer una petició a l'API REST del servidor amb una periodicitat per saber quines màquines estan actives. Aquesta comunicació es fa a través del protocol HTTP i les dades s'envien en format JSON. Posteriorment, es llegeix el valor de consum de la màquina a través del protocol Modbus TCP i s'envien les dades al servidor. L'arquitectura del software està composta per dues classes. El diagrama de la Figura 5.1 mostra les relacions entre classes.

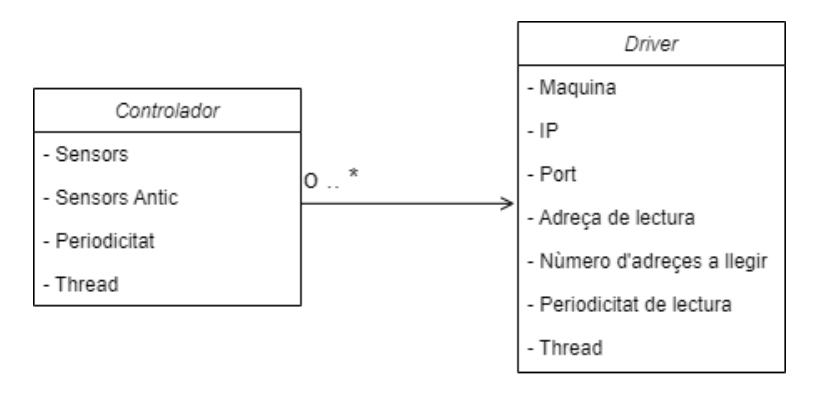

FIGURE 5.1: Diagrama de classes del servei de comunicació. Font pròpia

#### **5.1.1 Mòdul controlador**

El mòdul *controlador* està implementat en la classe *controlador*. S'encarrega d'obtenir les màquines actives de la fàbrica i gestionar els drivers per cada PLC. En el context del treball, diem que una màquina està activa si es vol monitorar o gestionar el seu consum. Aquest és un paràmetre configurable de la interfície d'usuari.

Per tal de controlar múltiples màquines dintre de la fàbrica al mateix temps, s'ha optat per una implementació *multithreading* [1](#page-37-0) . El codi o funcionalitat es fa a través de la màquina d'estats de la Figura 5.2. Aquesta gestiona la sincronització i els múltiples fils d'execució per enviar dades de consum de cada PLC al servidor.

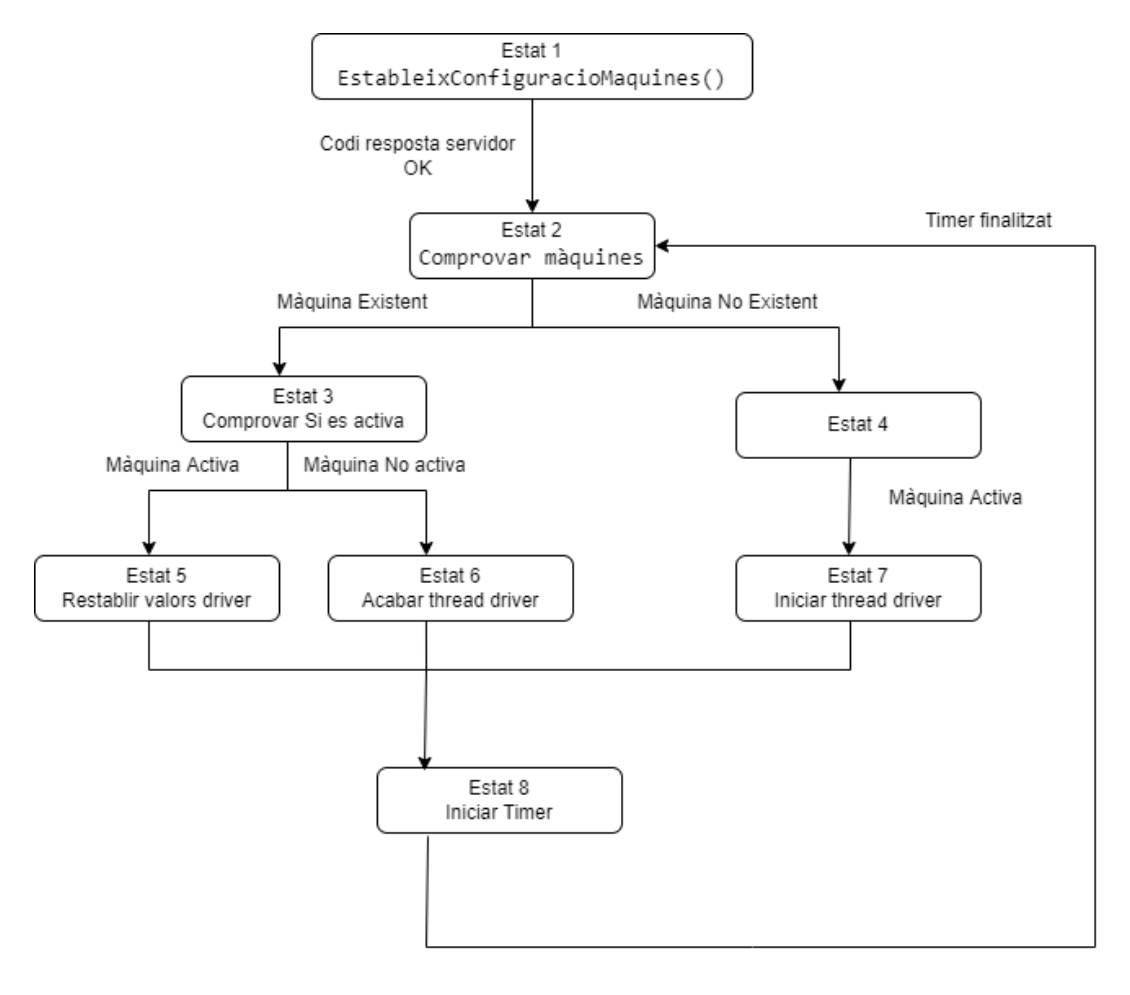

FIGURE 5.2: Màquina d'estats del mòdul controlador. Font pròpia

- Endpoint del servidor: *GET*: IP:5000/maquines/config
- Resposta:

```
{
" activa": activa,
" ip": , ip,
" periodicitat ": periodicitat ,
```
<span id="page-37-0"></span> $1$ El multithreading és una tècnica que permet executar diverses tasques de manera simultània

```
" error ": error
}
```
- Activa: És un boleeà que indica si la màquina està activa o no.
- IP: És una cadena de caràcters que indica l'adreça IP del PLC.
- Periodicitat: És un enter que indica la periodicitat amb la qual s'ha de fer la lectura de consum.
- Error: És un cadena de caràcters que indica si s'ha produït algun error en la petició al servidor.

En l'estat 2 es comprova si la màquina existeix, es a dir, que existeix un thread de driver de comunicació que envia dades de consum. Si la màquina existeix, es pasa a l'estat 3, per contra, a l'estat 4.

En l'estat 3 es comprova si la màquina és activa per saber si cal restaurar la periodicitat de lectura de dades o per finalitzar el thread encarregat de la lectura de dades. Si la màquina és activa es pasa a l'estat 5, per contra, a l'estat 6.

En l'estat 4 s'inicia un thread per establir el driver de comunicació amb el PLC. Aquest driver es comunicarà amb el dispositiu que es trobi en la adreça IP que s'ha enviat en la petició. Per altre part, s'iniciarà aquest driver per activar la lectura de dades amb la periodicitat que es rep de la petició. Posteriorment, es pasa a l'estat 8.

En l'estat 6 es finalitza l'execució del thread de driver de comunicació amb el PLC. D'aquesta manera, es deixen d'enviar dades de consum de la màquina en qüestió. Un cop finalitzat, es pasa a l'estat 8.

En l'estat 5 es restableix la periodicitat de lectura de la màquina a monitorar. Posteriorment, es pasa a l'estat 8.

En l'estat 8 s'inicia el thread de timer de nou que tornarà a l'estat inicial de comprovació de màquines quan finalitzi el temps que té establert.

#### **5.1.2 Mòdul driver**

El mòdul *driver* està implementat en la classe *driver*. S'encarrega de llegir les dades de consum de les màquines i enviar-les al servidor. S'implementa a través d'un thread de timer que llegeix les dades de consum i posteriorment les envia cap al servidor. El codi o funcionalitat es fa a través de la màquina d'estats de la Figura 5.3.

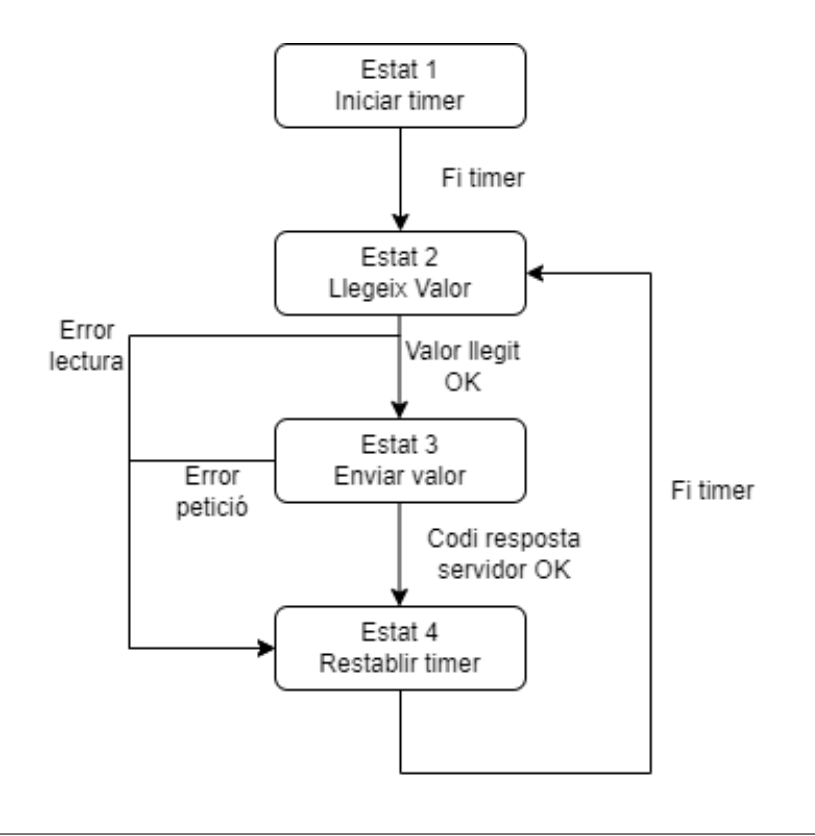

FIGURE 5.3: Màquina d'estats mòdul driver. Font pròpia

La màquina està condicionada pel mòdul *controlador*. Si la màquina deixa d'estar activa per la seva lectura, es finalitza el thread per a controlar la màquina.

A l'estat 1 s'inicia driver i comença un thread de timer per llegir les dades de consum segons la periodicitat de lectura. Un cop s'arriba a aquest temps, es pasa a l'estat 2.

A l'estat 2 es fa lectura de consum del PLC a través a la llibreria Modbus TCP que ofereix Python. Si aquesta lectura és errònia a causa de problemes de comunicació,es pasa a l'estat 4. Si la lectura és correcte, es pasa a l'estat 3.

En l'estat 3 s'envia el consum de la màquina al servidor a través del protocol HTTP. Això ho fa a través de realitzar un *PUT* a l'APIREST. El missatge enviat és en format JSON i conté la següent informació:

- Endpoint del servidor: *PUT*: IP:5000/maquines/config
- Resposta:

```
{
" maquina ": maquina ,
" valor ": , valor ,
}
```
- Màquina: Cadena de caràcters que indica la màquina en questió.
- Valor: Enter que indica el valor de consum llegit.

Tant si la petició s'envia correctament com si no, es pasa a l'estat 4.

En l'estat 4 es restableix el thread de timer per reactivar la lectura de consum. Un cop es finalitza aquest temps es pasa de nou a l'estat 2 de lectura.

### **5.2 Implementació del Servidor**

En aquest capítol es detallen les tecnologies i els mòduls per la implementació del servidor web.

Avui en dia, existeixen moltes tecnologies a l'hora de crear aplicacions web. Pel desenvolupament d'aquest projecte s'ha escollit el *framework* de Flask, ja que és el que s'ha utilitzat durant el grau. Aquest *framework* permet crear aplicacions web a través de Python.[\[7\]](#page-76-0)

Flask proporciona eines per crear aplicacions web funcionals i si es requereix noves funcionalitats permet adaptar-les a través d'extensions *plugins* que es poden instal·lar. Una altra característica de Flask és facilitar el desenvolupament d'aplicacions sota el patró MVC (Model Vista-Controlador)[\[13\]](#page-77-0). Aquest estil d'arquitectura permet separar el model de dades permet separar les dades d'una aplicació, la interfície d'usuari i la lògica de control en tres components diferents.

Els elements que componen el servidor web són les vistes, els mòduls del MVC i l'APIRESTful.

#### **5.2.1 Tecnologia i llenguatge utilitzat per les vistes**

La tecnologia web usada per dissenyar l'aplicació ha estat HTML5. Aquest, és el principal llenguatge de desenvolupament d'aplicacions web per aplicacions multiplataforma.

Per tal de donar estil a la plataforma s'ha utilitzat un *framework* de CSS anomenat Bootstrap. Aquest és un marc de treball de codi obert que proporciona components frontals llestos per fer servir i que es poden combinar fàcilment per crear interfícies web [\[19\]](#page-77-1). Aquest *framework* permet dissenyar aplicacions responsives que s'adapten a la mida de la pantalla de forma que es pot visualitzar correctament la informació des de dispositius amb diferents mides de pantalla.

Per realitzar la gestió d'informació dins dels HTML, s'ha usat el motor de plantilles Jinja2 que proporciona expressions Python. Permet interactuar amb els objectes del frontal a través de codi Python.

Per tal de donar dinamisme a la plataforma, s'ha fet servir el llenguatge JavaScript. Aquest és un llenguatge d'alt nivell de tipus dinàmic que permet treballar amb els objectes de l'HTML i fer peticions al servidor [\[9\]](#page-76-1).

Finalment, les consultes periòdiques al servidor s'han dut a terme a través de peticions Ajax. Aquesta modalitat de peticions permet que un usuari de l'aplicació web interactuï amb una pàgina web sense la necessitat de tornar a carregar la pàgina. Les peticions són de tipus HTTP i es fan contra l'APIRESTful del servidor. El format de dades que utilitzen aquestes peticions és el JSON. [\[22\]](#page-77-2)

#### **5.2.2 Mòduls**

El servidor web segueix el patró de disseny MCV (Model Vista-Controlador per separar el model de dades de l'aplicació, la interfície i l'APIREST. Aquests mòduls estan separats en *Blueprints* [2](#page-41-0) per millorar l'estructura en mòduls del servidor i facilitar la comprensió del codi[\[7\]](#page-76-0). La Figura 5.4 mostra el diagrama de mòduls del servidor.

![](_page_41_Figure_7.jpeg)

FIGURE 5.4: Diagrama de mòduls del servidor. Font pròpia

A continuació es detallaran les funcionalitats de cada mòdul.

<span id="page-41-0"></span><sup>2</sup>Un Blueprint és un mòdul amb el qual es construeixen aplicacions en Flask i estan pensats per crear components d'aplicacions i suportar patrons comuns dintre de l'aplicació general.

#### **Programa init**

Conté el programa principal del servidor. Aquest aprofita la funcionalitat de l'extensió *secret key* que conté una eina per dotar al servidor de seguretat contraatacs de diferents tipus de software.[\[24\]](#page-77-3). A més a més, inicia els *blueprints* de la resta de mòduls.

#### **Programa routes**

Conté les rutes (*endpoints*) que l'aplicatiu web accedeix per visualitzar i gestionar les dades. Aquestes rutes són del tipus GET i POST. Quan l'aplicatiu sol·licita un recurs a través d'un mètode GET, es fa el tractament de la informació i retorna a través del *framework* de Flask el frontal de la plantilla HTML amb les dades seleccionades. Quan l'usuari interactua amb l'aplicació a través de formularis s'envia un POST a la ruta corresponent per actualitzar un recurs.

#### **Programa web**

Conté una l'estructura REST per interactuar amb el frontal de l'aplicació. Posteriorment es detallarà la seva implementació.

#### **Programa controlador\_hard**

Conté l'estructura REST per interactuar amb el servei de comunicació dels PLC. Posteriorment es detallarà la seva implementació.

#### **Programa bd**

Conté totes les funcions per interactuar amb la base de dades. Utilitza la llibreria *pyodbc* de codi obert que simplifica l'accés a la base de dades ODBC des de Python [\[1\]](#page-76-2). Les funcions sempre retornen una tupla que segueix la següent estructura:

• Resposta:

( Estat , Resposta )

- Estat: Booleà que indica que si la transacció a la base de dades s'ha efectuat correctament.
- Resposta: Resposta de la transacció en forma de diccionari. Si la consulta és de consulta, retorna un diccionari amb els valors seleccionats. Si la consulta és de modificació, inserció o eliminació, retorna un diccionari amb "ok" en el cas que s'hagi efectuat correctament. Si hi han hagut errors, retorna un diccionari amb "error".

### **5.2.3 Arquitectura API RESTful**

L'APIRESTful de l'aplicació es defineix en dos *Blueprints* i utilitza les funcionalitats de la classe *Resource* de Flask per crear arquitectures REST. A continuació es detallarà l'arquitectura i la seva funcionalitat per cadascun dels seus *Blueprints*.

- **Blueprint** : Web.
- **Funcionalitat**: Donar dinamisme a l'aplicació web tant per completar objectes del frontal com per visualitzar les dades de consum en temps real.
- **Endpoints**:

![](_page_43_Picture_150.jpeg)

TABLE 5.1: Endpoints Blueprint Controlador\_hard. Font pròpia

- **Blueprint** : Controlador\_hard.
- **Funcionalitat**: Interactuar amb el servei de comunicació per inserir registres de consum a la base de dades i obtenir els paràmetres de configuració de les màquines actives.
- **Endpoints**:

![](_page_43_Picture_151.jpeg)

TABLE 5.2: Endpoints Blueprint Web. Font pròpia

## **5.3 Arquitectura de la base de dades**

Tal com s'ha mencionat en l'anterior capítol, la base de dades compta amb 7 taules que complementen el sistema dotant-lo de capacitat d'anàlisi i d'emmagatzematge de dades. S'interactua amb elles amb el mòdul de base de dades del servidor a través de l'ODBC. El servidor accedeix a la base de dades a través d'una cadena de connexió a ella. La base de dades s'allotja en un servidor de base de dades DBMS amb SQLServer en la versió Express amb contrasenya per fer el sistema més segur.

L'arquitectura de base de dades implementada segueix el diagrama entitat/relació que mostra la Figura 5.5.

![](_page_44_Figure_4.jpeg)

FIGURE 5.5: Diagrama Entitat/Relació de la base de dades. Font pròpia

Tot seguit s'explicaran les relacions entre les diferents entitats, així com la tipologia dels seus atributs.

#### **5.3.1 Taula Usuaris**

Aquesta taula emmagatzema la informació dels usuaris del sistema, és a dir, el personal de gerència de la fàbrica, els operaris, i els administradors del sistema. En total la taula té 4 atributs que es detallaran a continuació.

- Codi: Cadena caràcters i clau primària. És l'atribut que identifica els usuaris del sistema.
- Nom: Cadena de caràcters: Correspon al nom de l'usuari.
- Password: Cadena de caràcters: Conté la contrasenya de l'usuari.
- Correu: Cadena de caràcters: Correspon al correu de l'usuari.

Aquesta taula no es relaciona amb cap altre, ja que serveix per extreure informació dels usuaris per accedir al sistema de monitoratge i gestió.

#### **5.3.2 Taula Maquines PLC**

La taula *MAQUINES\_PLC* conté tota la informació de les màquines de la fàbrica, la direcció IP del PLC per llegir el valor consum i la periodicitat amb la qual s'han de llegir les dades. La taula té un total de 5 atributs que es detallaran a continuació.

- Màquina: Cadena de caràcters i clau primària. És l'atribut que identifica la màquina. És una clau forana de la taula de fases de producció.
- Descripció: Cadena de caràcters. Correspon a la descripció de la màquina.
- Direcció IP: Cadena de caràcters. Correspon a la direcció de xarxa del PLC que està connectat al comptador d'energia.
- Activa: Booleà. És un atribut que determina si s'ha de consultar el consum de la màquina o no.
- Periodicitat: Enter. Correspon a la periodicitat en hores amb la que s'han de llegir les dades.

Aquesta taula es relaciona amb la taula *FASES\_PRODUCCIO* com es veurà a continuació.

#### **5.3.3 Taula Operaris**

La taula *Operaris* conté tota la informació referent als operaris de la fàbrica. La taula té un total de 3 atributs que es detallaran a continuació.

- Codi: Cadena de caràcters i clau primària. És l'atribut que identifica l'operari. És una clau forana de la taula de fases de producció.
- Nom: Cadena de caràcters. Correspon al nom de l'usuari.

• Secció: Cadena de caràcters. Correspon a la secció de la fàbrica on treballa l'operari. És una clau forana de la taula de seccions.

Aquesta taula es relaciona amb la taula *SECCIONS*, ja que un operari pot estar destinat a treballar en una secció de la fàbrica o en cap en concret. També es relaciona amb la taula *FASES\_PRODUCCIO*, pel fet que els operaris són els encarregats de la producció d'articles en la fàbrica.

#### **5.3.4 Taula Seccions**

La taula *Seccions* conté tota la informació referent a les seccions de la fàbrica. La taula conté un total de 2 atributs que es detallaran a continuació.

- Codi: Cadena de caràcters i clau primària. És l'atribut que identifica la secció de la planta.
- Descripció: Cadena de caràcters. Correspon a la descripció de la secció.

Aquesta taula està relaciona amb la taula *OPERARIS*, ja que en les diferents seccions de la fàbrica pot haver-hi o no operaris.

#### **5.3.5 Taula Ordres de fabricació**

La taula *Ordres\_Fabricacio* conté tota la informació referent a les ordres de fabricació en una indústria. Podem dir que una ordre de fabricació és un document que s'utilitza en les plantes de producció per orientar la fabricació d'un producte. [\[25\]](#page-77-4). La taula conté un total de 2 atributs que es detallaran a continuació.

- Ordre de Fabricació: Cadena de caràcters i clau primària. És l'atribut que identifica l'ordre de fabricació. És una clau forana de la taula de fases de producció.
- Descripció: Cadena de caràcters. Correspon a la descripció del procés de fabricació d'un producte.

Aquesta taula està relacionada amb la taula *FASES\_PRODUCCIO*, ja que una ordre de fabricació està composta d'una o diverses fases. Per construir una taula per exemple, les fases serien tallar la fusta, pintar-la i muntar-la.

#### **5.3.6 Taula Fases de producció**

La taula *Fases\_Produccio* conté tota la informació referent a les fases de fabricació d'un producte en una indústria. La taula conté un total de 5 atributs que es detallaran a continuació.

- Ordre de fabricació: Cadena de caràcters i clau primària. És l'atribut que identifica l'ordre de fabricació. És clau forana de la taula ordres de fabricació.
- Fase: Enter i clau primària juntament amb ordre de fabricació. Correspon a la fase de producció d'una ordre de fabricació. És clau forana de la taula fases

de producció. La taula està indexada per ordre de fabricació i fase, ja que en una fàbrica es poden fer moltes ordres de fabricació al dia i aquestes poden tenir múltiples fases. D'aquesta manera, com es preveu que serà una taula amb molts registres, s'insereix un índex per fer les consultes més ràpides.

Per inserir l'índex es va utilitzar la següent sentència SQL.

CREATE INDEX I\_OFAB\_FASE ON ORDRES\_FABRICACIO ( OFAB , FASE )

- Descripció: Cadena de caràcters. Correspon a la descripció de la fase de producció a implementar.
- Màquina: Cadena de caràcters: Aquest atribut fa referència a la màquina on es desenvoluparà la fase. És una clau forana de la taula *Maquines PLC*.
- Operari: Cadena de caràcters: Aquest atribut fa referència a l'operari encarregat de la fase de producció. És clau forana de la taula *Operaris*.

Aquesta taula està relacionada amb les taules *ORDRES\_FABRRICACIO*, *OPERARIS* i *MAQUINES\_PLC*, ja que una fase de producció es fa en una màquina per un operari.

#### **5.3.7 Taula d'Històric de moviments**

La taula *Historic\_Moviments* conté tota la informació referent a les dades de consum energètic de les màquines de la fàbrica. Conté camps que fan referència a la producció. Aquests, serviran per al sistema de gestió intel·ligent per analitzar la productivitat en la fàbrica i saber el consum energètic durant la producció d'un producte així com en el temps improductiu quan la màquina està consumint energia i no hi ha cap ordre de fabricació associada a aquesta. La taula conté un total de 6 atributs que es detallaran a continuació.

- Màquina: Cadena de caràcters i clau primària. És l'atribut que identifica a la màquina en qüestió. No s'ha definit com a clau forana referenciada a la taula de màquines, ja que es va pensar en la necessitat que tenen les fàbriques de controlar el consum total pel comptador de la llum de la planta, i per tant no orientat a la producció. També es va optar per aquesta solució, pel fet que moltes màquines s'espatllen o es deixen d'utilitzar, i no interessa perdre els registres de consum de l'històric si la política d'integritat referencial de la base de dades és en cascada.
- Data-Hora: DateTime i clau primària juntament amb màquina. Informa de la data i hora de la lectura de consum.
- Maniobra: Enter. Fa referència als possibles estats de producció en la fàbrica. S'ha optat per fer un camp enter, ja que les consultes són molt més ràpides que si fossin una cadena de caràcters. Aquests estats es codifiquen de la següent manera:
- 1. **Inici d'una ordre de fabricació**. En iniciar una ordre de fabricació es posa una marca en l'històric de moviments per conèixer el consum durant la fabricació d'un producte. Si aquest camp no existeix en un interval de temps juntament amb el final d'una ordre de fabricació, ens indica que hi ha un consum improductiu de la màquina, ja que no s'està usant amb cap finalitat productiva.
- 2. **Final d'una ordre de fabricació**. És el complementari a l'inici d'una ordre de fabricació. Si en un interval de temps existeix l'inici de l'ordre de producció i aquest camp no s'ha omplert significa que l'ordre de fabricació està en curs.
- 3. **Inici d'una fase**. En iniciar una fase d'una ordre de fabricació es posa una marca en l'històric de moviments per conèixer el consum durant la fase de producció d'un producte.
- 4. **Final Fase**. És el complementari a l'inici d'una fase de producció. Si en un interval de temps existeix l'inici de la fase de producció i aquest camp no s'ha omplert significa que la fase de producció està en curs.
- 5. **Consum**. Aquest camp s'omple que es rep el valor de consum d'una màquina. Aquest camp valdrà 0 en les anteriors maniobres.
- Valor: Enter. Representa el valor de consum de la màquina en qüestió. Aquest camp valdrà 0 quan les maniobres són de tipus d'inici i fi d'ordre de fabricació o fase.
- Ordre de fabricació: Cadena de caràcters. Aquest atribut fa referència a l'ordre de fabricació que s'està fent en la màquina en qüestió. D'igual manera que el camp *maquina*, no s'ha fet una referència creuada a la taula d'ordres de fabricació perquè interessa que es guardin en l'historial tots els moviments inclús quan s'esborra l'ordre de fabricació i la política d'integritat referencial és en cascada.
- Fase: Enter. Aquest atribut fa referència a la fase de producció d'una ordre de fabricació que s'està fent en la màquina. D'igual manera que en els casos anteriors no s'ha referenciat a la taula de fases de producció.

## **5.4 Interfície d'usuari**

Tot seguit es presentarà la interfície d'usuari dissenyada per aquest sistema. Aquesta, és una eina molt potent on es pot gestionar i visualitzar tota la informació del sistema, així com la configuració dels PLCs. Aquesta s'hi accedeix a través d'un navegador web amb l'URL IP:5000/. A continuació es mostren les diferents pàgines que presenta i les funcionalitats que hi ha en cadascuna d'elles.

#### **5.4.1 Inici**

La pàgina inicial és simplement informativa, s'hi pot trobar un petit resum de les funcionalitats del sistema de manera genèrica. Per altra banda, tal com es veu en la Figura 5.6 i la Figura 5.7, en aquesta pàgina s'hi troben els botons per entrar, contacte i privacitat de la pàgina. Pàgines que es veuran a continuació.

![](_page_49_Picture_5.jpeg)

FIGURE 5.6: Pàgina inicial de la plataforma de monitoratge energètic 4.0. Font pròpia

![](_page_49_Picture_7.jpeg)

FIGURE 5.7: Footer de l'aplicació. Font pròpia

#### **5.4.2 Presentació**

La pàgina de presentació és simplement informativa, s'hi pot trobar una petita introducció al treball i una presentació personal. També s'hi troben els botons per entrar, contacte i privacitat de la pàgina iguals que en la pàgina principal.

![](_page_50_Picture_3.jpeg)

FIGURE 5.8: Pàgina de presentació.Font pròpia

#### **5.4.3 Privacitat**

La pàgina de política de privacitat és simplement informativa, s'hi pot trobar la política de privacitat de l'aplicació web i com s'usa la informació recollida. També s'hi troben els botons per entrar, contacte i privacitat de la pàgina iguals que en la pàgina principal.

## Política de privacitat

La present política de privacitat estableix els termes en què el meu treball final de grau utilitza i protegeix la informació que és proporcionada pels seus usuaris en el moment d'utilizar la seva pàgina web. Aquesta companyia està compromesa amb la seguretat de les dades dels seus usuaris. Quan demanem emplenar els camps d'informació personal amb la qual vostè pugui ser identificat, ho fem assegurant que només s'emprarà d'acord amb els termes d'aquest document. Tot i això, aquesta política de privacitat pot canviar amb el temps o ser actualitzada pel que li recomanem i emfatitzem revisar continuament aquesta pàgina per assegurar-se que està d'acord amb aquests canvis.

#### Informació recollida

El nostre lloc web podrà recollir informació personal, per exemple: Nom, informació de contacte com la seva direcció de correu electrònic i informació demogràfica. Així mateix quan sigui necessari podrà ser requerida informació específica per processar alguna comanda o realitzar una entrega o facturació.

#### Ús de la informació recollida

El nostre lloc web utilitza la informació amb la fi de proporcionar el millor servei possible, particularment per mantenir un registre d'usuaris, de comandes en cas que s'apliqui, i millorar els nostres productes i serveis. És possible que siguin enviats correus electrònics periòdicament a través de la nostra pàgina amb ofertes especials, nous productes i una altra informació publicitària que considerem rellevant per vostè o que pugui oferir-li algun benefici, aquests correus electrònics seran enviats a la direcció que vostè proporcioni i podran ser cancelats en qualsevol moment. TechLab UPC està altament compromés per complir amb el compromís de mantenir la seva informació segura. Utilitzem els sistemes més avançats i els actualitzem constantment per assegurar-nos que no existeixi cap accés no autoritzat.

#### **Cookies**

Una cookie es refereix a un fitxer que és enviat amb la finalitat de sollicitar permís para emmagatzemar-se en el seu ordenador, a l'acceptar, aquest fitxer es crea i la cookie serveix llavors per tenir información respecte al tràfic web, i també facilita les futures visites a una web recurrent. Un altra funció que tènen les cookies és que amb elles, les web poden reconèixer-te individualment i per tant, brindar-te el millor servei personalitzat de la seva web.

El nostre lloc web utilitza les cookies per poder identificar les pàgines que són visitades i la seva freqüència. Aquesta informació és utilitzada únicament per anàlisi estadístic i després la informació s'elimina de forma permanente. Vostè

FIGURE 5.9: Pàgina de política de privacitat. Font pròpia

#### **5.4.4 Inici de sessió**

En la Figura 5.10 es pot veure el formulari d'inici de sessió, aquest consta únicament de dos camps. En el primer s'ha d'introduir el codi d'usuari i en el segon, la contrasenya escollida. En cas que algun dels camps sigui incorrecte, s'informarà amb un missatge. Un cop iniciada la sessió, s'entrarà al dashboard de l'aplicació.

![](_page_52_Picture_33.jpeg)

FIGURE 5.10: Pàgina d'iniciar sessió a la plataforma de monitoratge energètic 4.0. Font pròpia

#### **5.4.5 Dashboard de control**

El dashboard de control és la pàgina que es mostra un cop s'inicia sessió a la plataforma. A través d'ell es pot accedir a qualsevol recurs de l'aplicació, i per tant de gestió i monitoratge de la indústria. En la pantalla es pot veure l'estat de les màquines en temps real informant si està activa o apagada per les lectures de consum energètic. L'estructura de frontal en tot l'aplicatiu segueix el mateix disseny que el de la Figura 5.11.

| Administrador / Monitor / Estadística ERP |                                                 |                                         | 608                                                       |  |  |
|-------------------------------------------|-------------------------------------------------|-----------------------------------------|-----------------------------------------------------------|--|--|
| <b>4.0</b> Monitorització 4.0             | <b>2</b> <sub>o</sub> Inici<br><b>U</b> Monitor | <b>Estadística ERP</b><br>Productivitat | Registre v<br>$2 -$<br>$\blacksquare$ Configuració $\vee$ |  |  |
| <b>Categories</b>                         | Estat de les màquines                           |                                         |                                                           |  |  |
| > Configuració Màquines                   |                                                 |                                         |                                                           |  |  |
| > Productivitat                           | Màquina                                         | <b>Descripció</b>                       | <b>Estat Actual</b>                                       |  |  |
| > Operaris                                | <b>INI01</b>                                    | <b>INJECTOR DE PLÀSTIC</b>              | <b>APAGADA</b>                                            |  |  |
| $>$ ERP                                   | <b>LOCALHOST</b>                                | MÀQUINA DE PROVES                       | <b>ACTIVA</b>                                             |  |  |
| > Control a temps real                    | <b>RENTADORA</b><br><b>RENT</b>                 |                                         | APAGADA                                                   |  |  |
|                                           | <b>SER</b>                                      | SERRA FLÈCTRICA                         | APAGADA                                                   |  |  |
| > Seccions                                |                                                 |                                         |                                                           |  |  |
| > Ordres de Fabricació                    | Configuració PLC >                              |                                         |                                                           |  |  |
| > Configuració Usuaris                    |                                                 |                                         |                                                           |  |  |
| > Perfil                                  |                                                 |                                         |                                                           |  |  |

FIGURE 5.11: Dashboard de control de l'aplicació. Font pròpia

A més a més, compta amb una barra lateral per accedir a qualsevol recurs de la plataforma tal com es veu en la Figura 5.12.

![](_page_53_Picture_6.jpeg)

FIGURE 5.12: Barra lateral de la plataforma. Font pròpia

#### **5.4.6 Perfil d'usuari**

Aquesta pàgina permet veure les dades de l'usuari, modificar-les o esborrar-les en cas que es vulgui. La pàgina mostra un formulari com el de la Figura 5.13 amb les dades de l'usuari. En cas que es vulgui afegir o modificar alguna dada, és tan simple com modificar un dels camps i pressionar el botó *Afegir/Modificar*. D'altra banda, si es vol eliminar l'usuari de la plataforma pressionaríem el botó d'eliminar.

![](_page_54_Picture_39.jpeg)

FIGURE 5.13: Pàgina de perfil de la plataforma de monitoratge energètic 4.0. Font pròpia

#### **5.4.7 Monitor 4.0**

La pantalla de monitoratge energètic mostra les màquines que estan actives amb el seu valor de consum actual. S'afegeix el nom de la màquina i la descripció així com si la màquina s'està utilitzant en una ordre de fabricació com si és un consum improductiu. D'aquesta manera, els operaris de la fàbrica podran veure de manera ràpida i, en temps real, si s'està fent un consum innecessari en la màquina.

![](_page_55_Picture_3.jpeg)

FIGURE 5.14: Monitor de la indústria 4.0. Font pròpia

#### **5.4.8 Màquines**

Aquesta pàgina permet configurar les màquines del sistema. La pàgina mostra un formulari com el de la Figura 5.16 amb les dades de la màquina. En cas que es vulgui afegir o modificar alguna dada, és tan simple com modificar un dels camps i pressionar el botó *Afegir/Modificar*. D'altra banda, si es vol eliminar la màquina de la plataforma pressionaríem el botó d'eliminar. El camp *Activar lectura* serveix per indicar al sistema que volem activar el control de consum de la màquina en qüestió. Gràcies a camp de *Periodicitat* podem establir la periodicitat amb la qual s'envien les dades de consum al sistema.

## **Màquines**

![](_page_56_Picture_60.jpeg)

FIGURE 5.15: Pàgina de configuració de les màquines de sistema. Font pròpia

## **5.4.9 Operaris**

Aquesta pàgina permet veure les dades dels operaris de la fàbrica, modificar-les o esborrar-les en cas que es vulgui. La segueix la mateixa dinàmica que les pàgines anteriors el formulari.

![](_page_57_Picture_28.jpeg)

FIGURE 5.16: Pàgina d'operaris de la fàbrica. Font pròpia

#### **5.4.10 Seccions**

Aquesta pàgina permet definir les seccions de la fàbrica, modificar-les o esborrar-les en cas que es vulgui. La pàgina mostra un formulari com el de la Figura 5.18 amb les dades de les seccions de la planta. Segueix la mateixa dinàmica que la resta de formularis.

![](_page_58_Picture_34.jpeg)

FIGURE 5.17: Pàgina de seccions de producció de la fàbrica. Font pròpia

### **5.4.11 Ordres de fabricació**

Aquesta pàgina permet registrar les ordres de fabricació en la planta, modificar-les o esborrar-les en cas que es vulgui. Segueix la mateixa dinàmica que la resta de formularis.

![](_page_59_Picture_28.jpeg)

FIGURE 5.18: Pàgina d'ordres de fabricació. Font pròpia

## **5.4.12 Fases de producció**

Aquesta pàgina té la finalitat de definir el conjunt de fases de producció d'una ordre de fabricació. Tal com es mostra en la Figura 5.20, en l'ordre de fabricació del cargol, per l'elaboració de la primera fase l'operari responsable és el "Manuel" i ha de tallar el metall en la serra elèctrica.

![](_page_60_Picture_47.jpeg)

FIGURE 5.19: Pàgina de fases de producció. Font pròpia

Un cop s'afegeix la fase, es mostra tota la informació de l'ordre de producció.

| × Success! OK. |                   |                |                      |            |                   |               |               |  |  |
|----------------|-------------------|----------------|----------------------|------------|-------------------|---------------|---------------|--|--|
|                |                   |                |                      |            |                   |               |               |  |  |
|                |                   |                |                      |            |                   |               |               |  |  |
|                |                   |                |                      |            |                   |               |               |  |  |
| <b>OFab</b>    | <b>Descripció</b> | Fase           | <b>Descripció</b>    | Màquina    | <b>Descripció</b> | Operari       | <b>Nom</b>    |  |  |
| CARGOL         | <b>FABRICACIO</b> | $\overline{1}$ | <b>TALLAR METALL</b> | <b>SER</b> | SERRA ELÈCTRICA   | <b>MROMAN</b> | <b>MANUEL</b> |  |  |

FIGURE 5.20: Fases de producció d'una ordre de fabricació. Font pròpia

### **5.4.13 Producció**

Aquesta pàgina té la finalitat de registrar l'inici o final d'una ordre de fabricació o fase de producció amb l'objectiu d'utilitzar aquestes dades per a l'anàlisi productiu amb el gestor de producció.

![](_page_61_Picture_28.jpeg)

FIGURE 5.21: Panell de productivitat. Font pròpia

#### **5.4.14 Gestió i Anàlisi de la fàbrica**

Aquesta pàgina mostra un formulari amb tots els tipus de dades que recull el sistema. El seu objectiu és obtenir un valor de consum energètic per gestionar i fer diferents anàlisis de les dades. Permet fer cerques amb qualsevol de les combinacions dels camps del formulari. Per tant, l'usuari podrà saber per exemple,saber el consum productiu que es va fer a final de mes, així com les despeses de consum improductives la nit d'ahir en una secció de la fàbrica, quines són les màquines que consumeixen més energia durant el torn de dia, entre altres. En prémer el botó *Acceptar*, es mostra un gràfic de consum.

![](_page_62_Picture_58.jpeg)

FIGURE 5.22: Panell de Gestió i anàlisi de la fàbrica. Font pròpia

L'aplicatiu permet mostrar de manera gràfica el consum aplicant qualsevol de les possibles combinacions amb les de dades del formulari. A continuació es mostrarà alguns exemples d'ús.

Una de les necessitats que pot tenir la fàbrica és saber el consum de les màquines durant el torn de nit en una secció. La Figura 5.23 ens mostra un formulari de consulta del consum del torn de nit del 6 de gener de 2023 en la secció de manteniment de la fàbrica.

Cestió i anàlisi de la fàbrica

![](_page_63_Picture_32.jpeg)

FIGURE 5.23: Exemple d'anàlisi de consum pel torn de nit en una secció. Font pròpia

En acceptar, ens mostra en forma de gràfic de barres el consum a les màquines. Com es pot observar en la Figura 5.24, veuríem que l'injector va ser la màquina que més va consumir. Amb aquesta dada per exemple, la podríem contrastar posteriorment, per comprovar si durant el torn de dia l'injector consumeix menys energia per fer les produccions a l'injetor durant el dia.

![](_page_64_Figure_2.jpeg)

FIGURE 5.24: Exemple de gràfic de consum pel torn de nit en una secció. Font pròpia

Un altre necessitat podria ser conèixer el consum durant dia d'una màquina quan està en producció. La Figura 5.25 mostra el formulari de consulta del consum de producció durant el matí del dia 3 de gener de 2023 per la màquina *Serra*.

![](_page_65_Picture_33.jpeg)

## Gestió i anàlisi de la fàbrica

FIGURE 5.25: Exemple d'anàlisi de consum d'una màquina durant el dia en producció . Font pròpia

En acceptar, ens mostra en forma de gràfic lineal el consum de la màquina *Serra* durant el dia. Com es pot observar en la Figura 5.26, veuríem que la màquina consumeix més energia a les primeres i últimes hores del matí.

![](_page_66_Figure_2.jpeg)

FIGURE 5.26: Exemple de gràfic de consum d'una màquina durant el matí en producció. Font pròpia

Per acabar amb possibles utilitats del gestor d'anàlisi, cal mencionar la necessitat que tenen les fàbriques per saber el seu consum energètic quan no hi ha producció. La Figura 5.27 mostra el formulari de consulta de consum durant el mes de desembre de 2022 quan no hi havia producció en la indústria.

![](_page_67_Picture_30.jpeg)

FIGURE 5.27: Exemple d'anàlisi de consum quan no hi ha producció. Font pròpia

En acceptar, ens mostra en forma de gràfic lineal el consum de la fàbrica el mes de desembre quan no hi havia producció.

![](_page_68_Figure_2.jpeg)

FIGURE 5.28: Exemple de gràfic del consum de la fàbrica quan no hi ha producció. Font pròpia

## **Chapter 6**

# **Conclusions**

En aquest treball final de grau s'ha analitzat els objectius industrials i de producció en els que les TIC poden ajudar a les indústries intel·ligents a millorar el seu consum energètic, així com per augmentar la seva productivitat. Per una banda, s'ha observat que la majoria d'investigació feta al voltant d'aquest tema es centra principalment a monitorar l'energia de la fàbrica i l'anàlisi de les dades.

El projecte de monitoratge i gestió 4.0 ha estat molt interessant de dur a terme a causa de la passió pel món de la robòtica i les tecnologies IoT. S'ha obtingut un resultat molt acceptable que compleix els requisits plantejats que ha de tenir un sistema d'aquestes característiques i amb el repte d'utilitzar un hardware industrial que no es disposa en la universitat.

Aquest disseny és d'un treball final de grau, amb les limitacions que això comporta. El sistema presenta una gran complexitat a l'hora de tenir en compte tots els factors que intervenen, així com en la gestió del driver de comunicació per llegir dades dels PLCs. És per això que aquest projecte és un prototip cap a un sistema o producte que pot tenir un gran potencial. Per aquesta raó, aquest prototip presenta aspectes a millorar de cara a futures millores.

En un to més personal, estic molt satisfet amb el treball, ja que s'han assolit tots els objectius marcats, els quals podien semblar ambiciosos a l'inici del projecte, pel fet que mai havia treballat amb comunicacions industrials. També estic satisfet perquè el treball engloba les tres àrees de les TIC: electrònica, informàtica i comunicacions, i he pogut aplicar els coneixements adquirits durant el grau.

En conclusió, el treball ha assolit tots els objectius marcats, que és el primer pas cap a un sistema de monitoratge i gestió intel·ligent eficient i que s'adapta a la problemàtica de la variació dels preus de l'energia elèctrica.

A continuació es comentaran aquells aspectes que s'han detectat que es poden millorar de cara al futur.
## **Chapter 7**

## **Treball futur i millores**

Tenint en compte que el sistema resultant es tracta d'un primer prototip, són diverses les millores que se li podrien realitzar per a fer-lo més útil i atractiu per a les indústries.

Referent al *software* del sistema, seria una bona idea configurar el servidor DNS de la fàbrica perquè els operaris o personal accedissin a la interfície a través d'un nom de domini. Altrament, seria interessant xifrar les comunicacions per fer un sistema més segur.

Pel que fa a l'aplicació web es podrien millorar aspectes de rendiment per tal que aquesta funcionés de manera més àgil. En aquest aspecte, es podrien afegir més gràfiques en el dashboard de l'aplicació, les quals mostressin de forma més visual els processos i producció en la fàbrica. Finalment, es podria millorar l'estètica de l'aplicació de manera que fos més atractiva i repensar la disposició dels elements de les pantalles perquè fossin més amigables.

## **List of Figures**

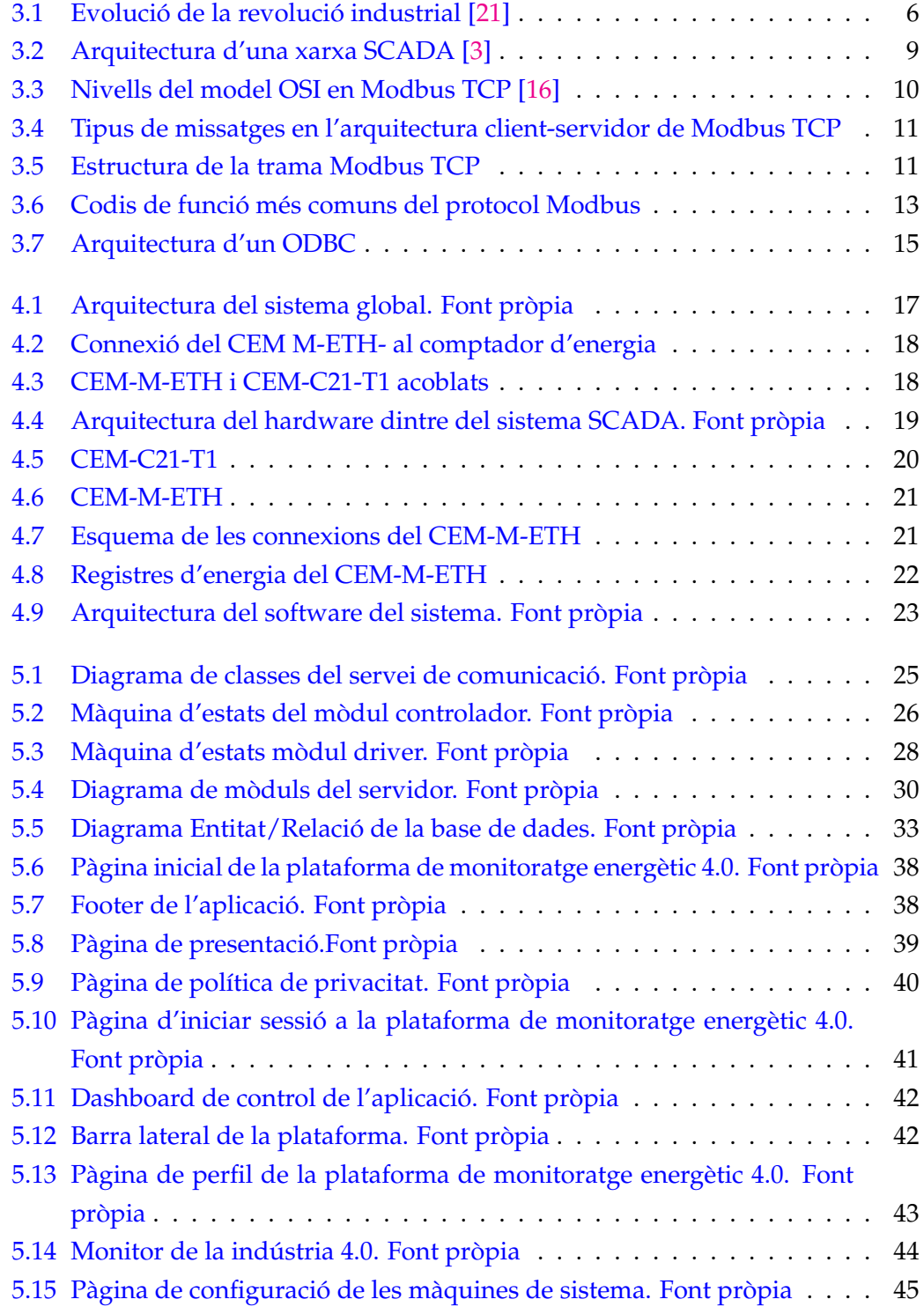

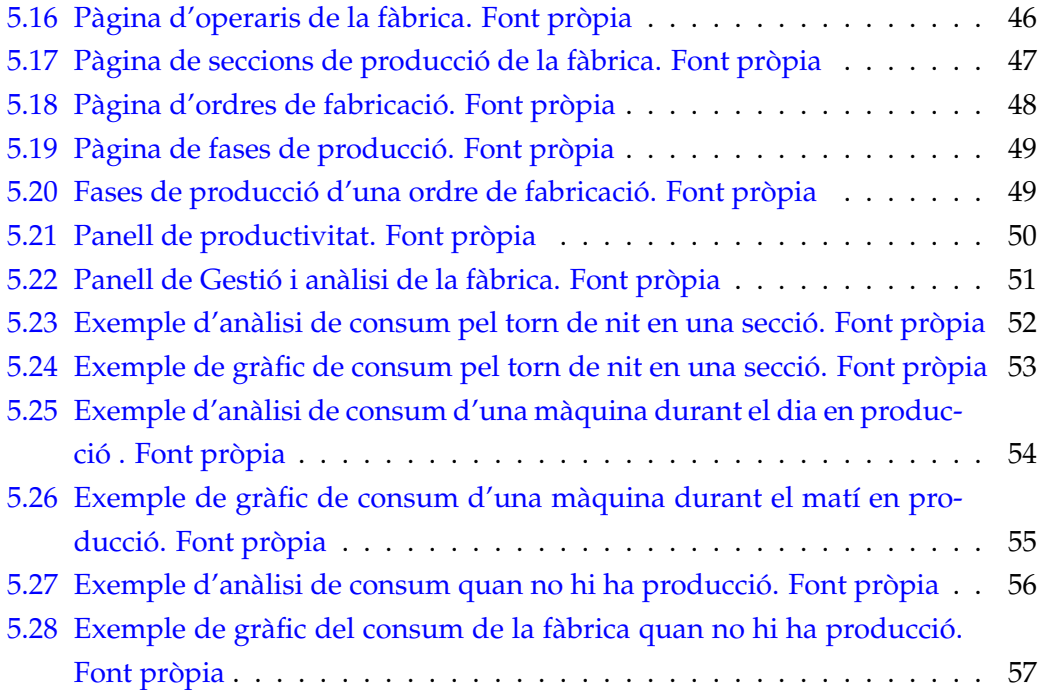

## **Bibliography**

- [1] *Acceso a Bases de Datos desde Python con pyodbc*. Spanish. Available in: [https:](https://unipython.com/acceso-a-bases-de-datos-con-pyodbc/) [//unipython.com/acceso-a-bases-de-datos-con-pyodbc/.](https://unipython.com/acceso-a-bases-de-datos-con-pyodbc/)
- [2] *ACCESO A BASES DE DATOS DESDE PYTHON CON PYODBC*. Spanish. Available in: [https://unipython.com/acceso-a-bases-de-datos-con-pyodbc/.](https://unipython.com/acceso-a-bases-de-datos-con-pyodbc/) 2019.
- <span id="page-76-0"></span>[3] Celia Pascual Casado. *DESARROLLO DE UN SISTEMA EFICIENTE DE ANÁLI-SIS DE TRÁFICO MODBUS TCP PARA LA DETECCIÓN DE ANOMALÍAS EN REDES SCADA*. Spanish. Available in: [https : / / repositorio . uam . es /](https://repositorio.uam.es/bitstream/handle/10486/690306/celia_pascual_casado_tfg.pdf?sequence=1&isAllowed=y) [bitstream/handle/10486/690306/celia\\_pascual\\_casado\\_tfg.pdf?sequence=](https://repositorio.uam.es/bitstream/handle/10486/690306/celia_pascual_casado_tfg.pdf?sequence=1&isAllowed=y) [1&isAllowed=y.](https://repositorio.uam.es/bitstream/handle/10486/690306/celia_pascual_casado_tfg.pdf?sequence=1&isAllowed=y) Feb. 2020.
- [4] *Configuración CEM M-ETH*. Spanish. Available in: [https://docs.circutor.com/](https://docs.circutor.com/docs/NA_CEM-M-ETH_ES.pdf) [docs/NA\\_CEM-M-ETH\\_ES.pdf.](https://docs.circutor.com/docs/NA_CEM-M-ETH_ES.pdf)
- [5] *Contador de energía trifásico CEM-C21-T1*. Spanish. Available in: [https://circutor](https://circutor.com/productos/metering/contadores-de-energia-para-consumos-parciales/contador-de-energia-monofasico-y-trifasico/product/Q22411./). [com/productos/metering/contadores-de-energia-para-consumos-parciales/](https://circutor.com/productos/metering/contadores-de-energia-para-consumos-parciales/contador-de-energia-monofasico-y-trifasico/product/Q22411./) [contador-de-energia-monofasico-y-trifasico/product/Q22411./.](https://circutor.com/productos/metering/contadores-de-energia-para-consumos-parciales/contador-de-energia-monofasico-y-trifasico/product/Q22411./) 2017.
- [6] *Cuarta Revolución Industrial*. Spanish. Available in: [https://www.factoriadelfutu](https://www.factoriadelfuturo.com/que-es-la-industria-4-0/)ro. [com/que-es-la-industria-4-0/.](https://www.factoriadelfuturo.com/que-es-la-industria-4-0/)
- [7] *Flask para aplicaciones grandes: blueprints Manejando datos.* Spanish. Available in: [https : / / www. manejandodatos . es / 2015 / 06 / flask - para - aplicaciones](https://www.manejandodatos.es/2015/06/flask-para-aplicaciones-grandes-blueprints/)  [grandes-blueprints/.](https://www.manejandodatos.es/2015/06/flask-para-aplicaciones-grandes-blueprints/) 2018.
- [8] E. Wright G. Clarke D. Reynders. *Practical modern SCADA protocols: DNP3, 60870.5 and related systems*. English. Available in: [https://www.academia.edu/](https://www.academia.edu/33805499/Newnes_Practical_Modern_SCADA_Protocols_DNP3_60870_dot_5_and_Related_Systems_Sep_2004_e_Book_DDU) [33805499/Newnes\\_Practical\\_Modern\\_SCADA\\_Protocols\\_DNP3\\_60870\\_dot\\_](https://www.academia.edu/33805499/Newnes_Practical_Modern_SCADA_Protocols_DNP3_60870_dot_5_and_Related_Systems_Sep_2004_e_Book_DDU) [5\\_and\\_Related\\_Systems\\_Sep\\_2004\\_e\\_Book\\_DDU.](https://www.academia.edu/33805499/Newnes_Practical_Modern_SCADA_Protocols_DNP3_60870_dot_5_and_Related_Systems_Sep_2004_e_Book_DDU) 2004.
- [9] *JavaScript*. Spanish. Available in: [https://developer.mozilla.org/es/docs/](https://developer.mozilla.org/es/docs/Web/JavaScript) [Web/JavaScript.](https://developer.mozilla.org/es/docs/Web/JavaScript)
- [10] Modbus.org®. *MODBUS Application Protocol Specification V1.1b3 Modbus*. English. Available in: [https://modbus.org/docs/Modbus\\_Application\\_Protocol\\_](https://modbus.org/docs/Modbus_Application_Protocol_V1_1b3.pdf) [V1\\_1b3.pdf.](https://modbus.org/docs/Modbus_Application_Protocol_V1_1b3.pdf) 2012.
- [11] Modbus.org®. *MODBUS MESSAGING ON TCP/IP IMPLEMENTATION GUIDE V1.0b*. English. Available in: https://www.modbus.org/docs/Modbus\_ [Messaging\\_Implementation\\_Guide\\_V1\\_0b.pdf.](https://www.modbus.org/docs/Modbus_Messaging_Implementation_Guide_V1_0b.pdf) 2006.
- [12] *Modbus:Qué es y cómo funciona*. Spanish. Available in: [https://www.cursosaula2](https://www.cursosaula21.com/modbus-que-es-y-como-funciona/)1. [com/modbus-que-es-y-como-funciona/.](https://www.cursosaula21.com/modbus-que-es-y-como-funciona/)
- [13] *Modelo vista controlador*. Spanish. Available in: [https://si.ua.es/es/documentac](https://si.ua.es/es/documentacion/asp-net-mvc-3/1-dia/modelo-vista-controlador-mvc.html)ion/ [asp-net-mvc-3/1-dia/modelo-vista-controlador-mvc.html.](https://si.ua.es/es/documentacion/asp-net-mvc-3/1-dia/modelo-vista-controlador-mvc.html)
- [14] *Modul Komunikasi Circutor CEM M-ETH untuk Instruksi Manual CEM Meter*. Indonesian. Available in: [https://id.manuals.plus/sirkuit/modul-komunikasi](https://id.manuals.plus/sirkuit/modul-komunikasi-cem-eth-untuk-manual-cem-meter##axzz7qBtcgR2Q)[cem-eth-untuk-manual-cem-meter#axzz7qBtcgR2Q.](https://id.manuals.plus/sirkuit/modul-komunikasi-cem-eth-untuk-manual-cem-meter##axzz7qBtcgR2Q)
- [15] *Modulo comunicaciones CEM-M-ETH Ethernet*. Spanish. Available in: [https://](https://circutor.com/productos/metering/contadores-de-energia-para-consumos-parciales/product/Q23400./) [circutor.com/productos/metering/contadores-de-energia-para-consumos](https://circutor.com/productos/metering/contadores-de-energia-para-consumos-parciales/product/Q23400./)[parciales/product/Q23400./.](https://circutor.com/productos/metering/contadores-de-energia-para-consumos-parciales/product/Q23400./)
- <span id="page-77-1"></span>[16] Mosbusorg<sup>®</sup>. MODBUS Messaging on TCP/IP Implementation Guide V1.0b Mod*bus Organization*. English. Available in: [https://modbus.org/docs/Modbus\\_](https://modbus.org/docs/Modbus_Messaging_Implementation_Guide_V1_0b.pdf) [Messaging\\_Implementation\\_Guide\\_V1\\_0b.pdf.](https://modbus.org/docs/Modbus_Messaging_Implementation_Guide_V1_0b.pdf) 2006.
- [17] *Open Database Connectivity*. Spanish. Available in: [https://es.wikipedia.org/](https://es.wikipedia.org/wiki/Open_Database_Connectivity) [wiki/Open\\_Database\\_Connectivity.](https://es.wikipedia.org/wiki/Open_Database_Connectivity)
- [18] *Protocolo Modbus*. English. Available in: [https://silo.tips/download/tema-10](https://silo.tips/download/tema-10-protocolo-modbus) [protocolo-modbus.](https://silo.tips/download/tema-10-protocolo-modbus) Jan. 2018.
- [19] *Qué es bootstrap*. Spanish. Available in: [https://www.arimetrics.com/glosario](https://www.arimetrics.com/glosario-digital/bootstrap)[digital/bootstrap.](https://www.arimetrics.com/glosario-digital/bootstrap)
- [20] DAC Team. *Configuring an ODBC Driver Manager*. Spanish. Available in: [https:](https://blog.devart.com/configuring-an-odbc-driver-manager-on-windows-macos-and-linux.html) [//blog.devart.com/configuring- an- odbc- driver- manager- on- windows](https://blog.devart.com/configuring-an-odbc-driver-manager-on-windows-macos-and-linux.html)[macos-and-linux.html.](https://blog.devart.com/configuring-an-odbc-driver-manager-on-windows-macos-and-linux.html)
- <span id="page-77-0"></span>[21] *Tecnología 4.0 y la cuarta revolución industrial*. Spanish. Available in: [https://](https://www.accelgrow.com/2019/01/25/tecnologia-4-0-y-la-cuarta-revolucion-industrial) [www.accelgrow.com/2019/01/25/tecnologia-4-0-y-la-cuarta-revolucion](https://www.accelgrow.com/2019/01/25/tecnologia-4-0-y-la-cuarta-revolucion-industrial)[industrial.](https://www.accelgrow.com/2019/01/25/tecnologia-4-0-y-la-cuarta-revolucion-industrial) Jan. 2023.
- [22] *¿Qué es Ajax?* Spanish. Available in: [https : / / www. ibm . com / docs / es /](https://www.ibm.com/docs/es/rational-soft-arch/9.6.1?topic=page-asynchronous-javascript-xml-ajax-overview) [rational- soft- arch/9.6.1?topic=page- asynchronous- javascript- xml- ajax](https://www.ibm.com/docs/es/rational-soft-arch/9.6.1?topic=page-asynchronous-javascript-xml-ajax-overview)[overview.](https://www.ibm.com/docs/es/rational-soft-arch/9.6.1?topic=page-asynchronous-javascript-xml-ajax-overview)
- [23] *¿Qué es SCADA?* Spanish. Available in: [https : / / www. copadata . com / es /](https://www.copadata.com/es/productos/zenon-software-platform/visualizacion-control/que-es-scada/) [productos/zenon-software-platform/visualizacion-control/que-es-scada/.](https://www.copadata.com/es/productos/zenon-software-platform/visualizacion-control/que-es-scada/)
- [24] *¿Qué es secret key en Flask?* Spanish. Available in: [https://keepcoding.io/blog/](https://keepcoding.io/blog/secret-key-en-flask/) [secret-key-en-flask/.](https://keepcoding.io/blog/secret-key-en-flask/) Aug. 2022.
- [25] *Órdenes de fabricación (OFS)*. Spanish. Available in: [https://www.cgssl.es/](https://www.cgssl.es/manualpropyme/gestion-de-produccion/ordenes-de-fabricacion/) [manualpropyme/gestion-de-produccion/ordenes-de-fabricacion/.](https://www.cgssl.es/manualpropyme/gestion-de-produccion/ordenes-de-fabricacion/)